Jihočeská univerzita v Českých Budějovicích Ekonomická Fakulta Katedra účetnictví a financí

Bakalářská práce

Analýza účtování dlouhodobého hmotného majetku v účetních programech Aconto a Money s3

> Vypracovala: Barbora Šandová Vedoucí práce: Ing. Hana Hlaváčková

> > České Budějovice 2017

#### JIHOČESKÁ UNIVERZITA V ČESKÝCH BUDĚJOVICÍCH Fakulta ekonomická Akademický rok: 2015/2016

# ZADÁNÍ BAKALÁŘSKÉ PRÁCE

(PROJEKTU, UMĚLECKÉHO DÍLA, UMĚLECKÉHO VÝKONU)

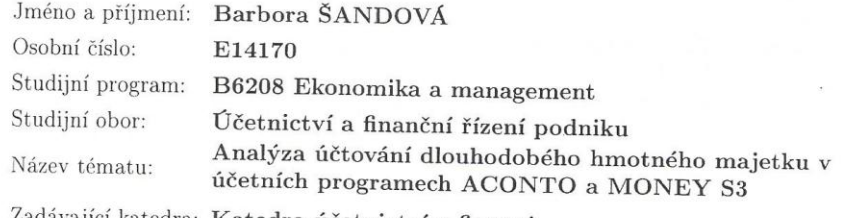

Zadávající katedra: Katedra účetnictví a financí

# Zásady pro vypracování:

#### Význam tématu:

Jednou z nejsložitějších činností v řízení podniku je rozhodování o investicích. Je proto důležité provádět analýzu podnikového majetku, zejména jeho nejvýznamnější části - dlouhodobého hmotného majetku. Informace o stavu majetku poskytuje účetnictví, ve kterém je kladen důraz na způsob zpracování pomocí účetních programů.

Cíl práce:

Provést obsahovou analýzu účtování pořízení, opotřebení a vyřazení dlouhodobého hmotného majetku ve vybraných účetních programech, provést komparaci možností účtování a evidence dlouhodobého hmotného majetku v obou programech, navrhnout možná zlepšení v této problematice pro konkrétní účetní jednotku.

Postup zpracování:

1. Vymezení dlouhodobého hmotného majetku z hlediska účetnictví

2. Ocenění dlouhodobého hmotného majetku.

3. Pořízení, odpisování a vyřazení dlouhodobého hmotného majetku.

4. Charakteristika účetních programů použitých pro zpracování evidence dlouhodobého hmotného majetku.

5. Zpracování evidence dlouhodobého hmotného majetku (včetně majetku pořízeného leasingem) ve zvolených programech.

6. Zhodnocení průběhu a možností zpracování evidence dlouhodobého hmotného majetku, návrh možných zlepšení.

Rozsah grafických prací:

Rozsah pracovní zprávy: 40 - 50 stran formátu A4

Forma zpracování bakalářské práce: tištěná

Seznam odborné literatury:

1. BRUCKNER, T. (2012). Tvorba informačních systémů. Praha: Grada Publishing. 2. MEJZLÍK, L. (2005). Informační řešení odlišných požadavků na účetní informace dle IFRS a české účetní legislativy. Praha: Oeconomica.

3. MEJZLÍK, L. (2003). Soudobé účetní formy a techniky. Praha: VŠE.

4. PELC, V. (2011). Daňové odpisy. Strategie pro podnikatelskou praxi firem a podnikatelů. Praha: C.H.Beck-CZ.

5. PRUDKÝ, P., LOŠŤÁK, M. (2015). Hmotný a nehmotný majetek v praxi. Olomouc: Anag Olomouc.

6. VALACH, J. (2010). Investiční rozhodování a dlouhodobé financování. Praha: Ekopress.

Vedoucí bakalářské práce:

Ing. Hana Hlaváčková Katedra účetnictví a financí

 $\overline{2}$ 

Datum zadání bakalářské práce: Termín odevzdání bakalářské práce: 15. dubna 2017

8. února 2016

doc. Ing. Ladislav Rolinek, Ph.D. děkan

JIHOČESKÁ UNIVERZITA V ČESKÝCH BUDĚJOVICÍCH<br>EKONOMICKÁ FAKULTA<br>Studentská 13 (1) 370 05 České Budějovice

doc. Ing. Milan Jilek, Ph.D. vedoucí katedry

V Českých Budějovicích dne 8. února 2016

# **Prohlášení**

Prohlašuji, že svoji bakalářskou práci jsem vypracovala samostatně pouze s použitím pramenů a literatury uvedených v seznamu citované literatury.

Prohlašuji, že v souladu s § 47 zákona č. 111/1998 Sb. v platném znění souhlasím se zveřejněním své bakalářské práce, a to – v nezkrácené podobě/ v úpravě vzniklé vypuštěním vyznačených částí archivovaných Ekonomickou fakultou - elektronickou cestou ve veřejně přístupné části databáze STAG provozované Jihočeskou univerzitou v Českých Budějovicích na jejích internetových stránkách, a to se zachováním mého autorského práva k odevzdanému textu této kvalifikační práce. Souhlasím dále s tím, aby toutéž elektronickou cestou byly v souladu s uvedeným ustanovením zákona č. 111/1998 Sb. zveřejněny posudky školitele a oponentů práce i záznam o průběhu a výsledku obhajoby kvalifikační práce. Rovněž souhlasím s porovnáním textu mé kvalifikační práce s databází kvalifikačních prací Theses.cz provozovanou Národním registrem vysokoškolských kvalifikačních prací a systémem na odhalování plagiátů.

V Českých Budějovicích 13. 4. 2017 …………………..………....

Podpis

# **Poděkování**

Ráda bych touto cestou poděkovala vedoucí mé bakalářské práce Ing. Haně Hlaváčkové za odborný dohled a pomoc při psaní této práce.

# Obsah

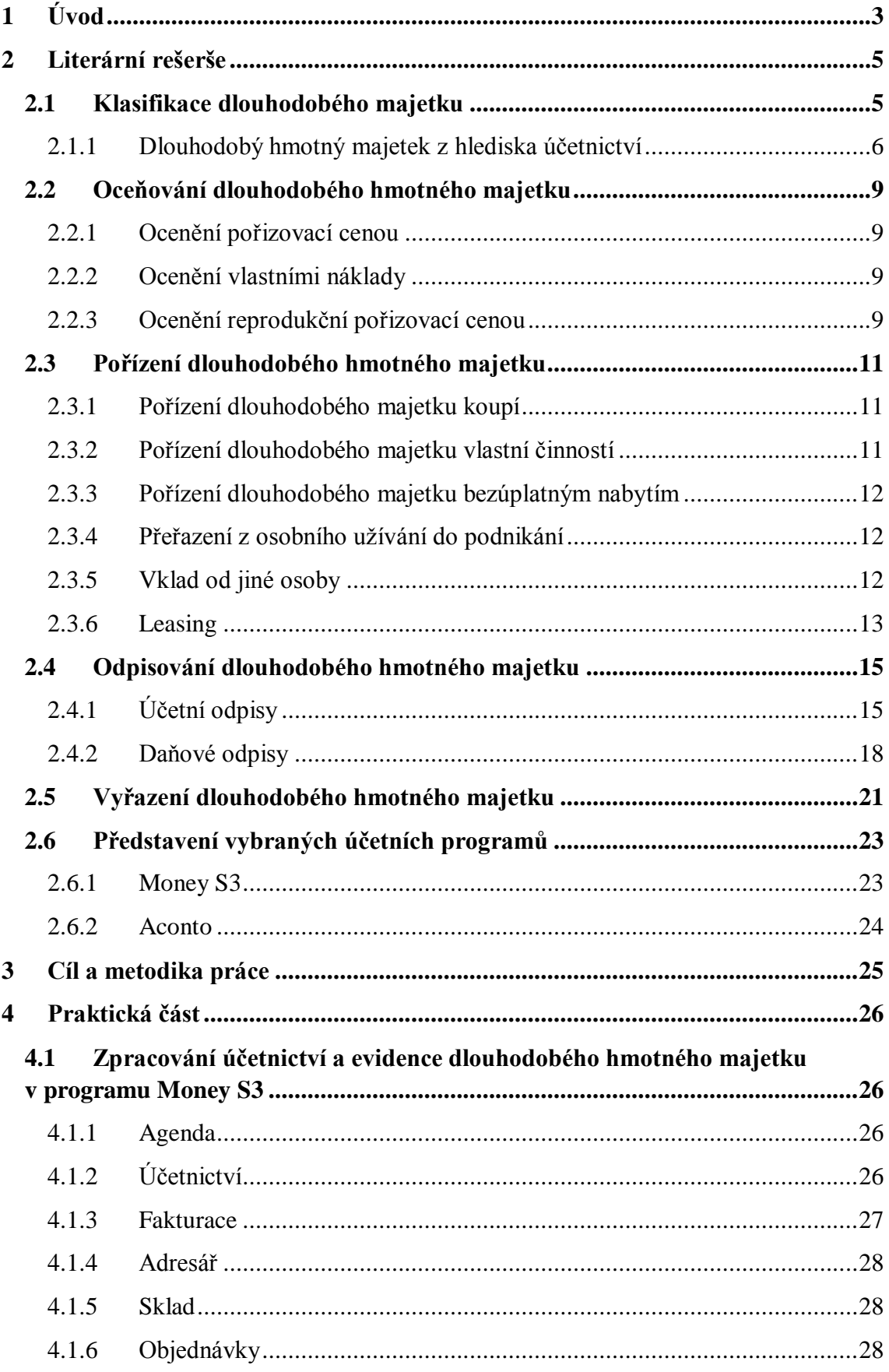

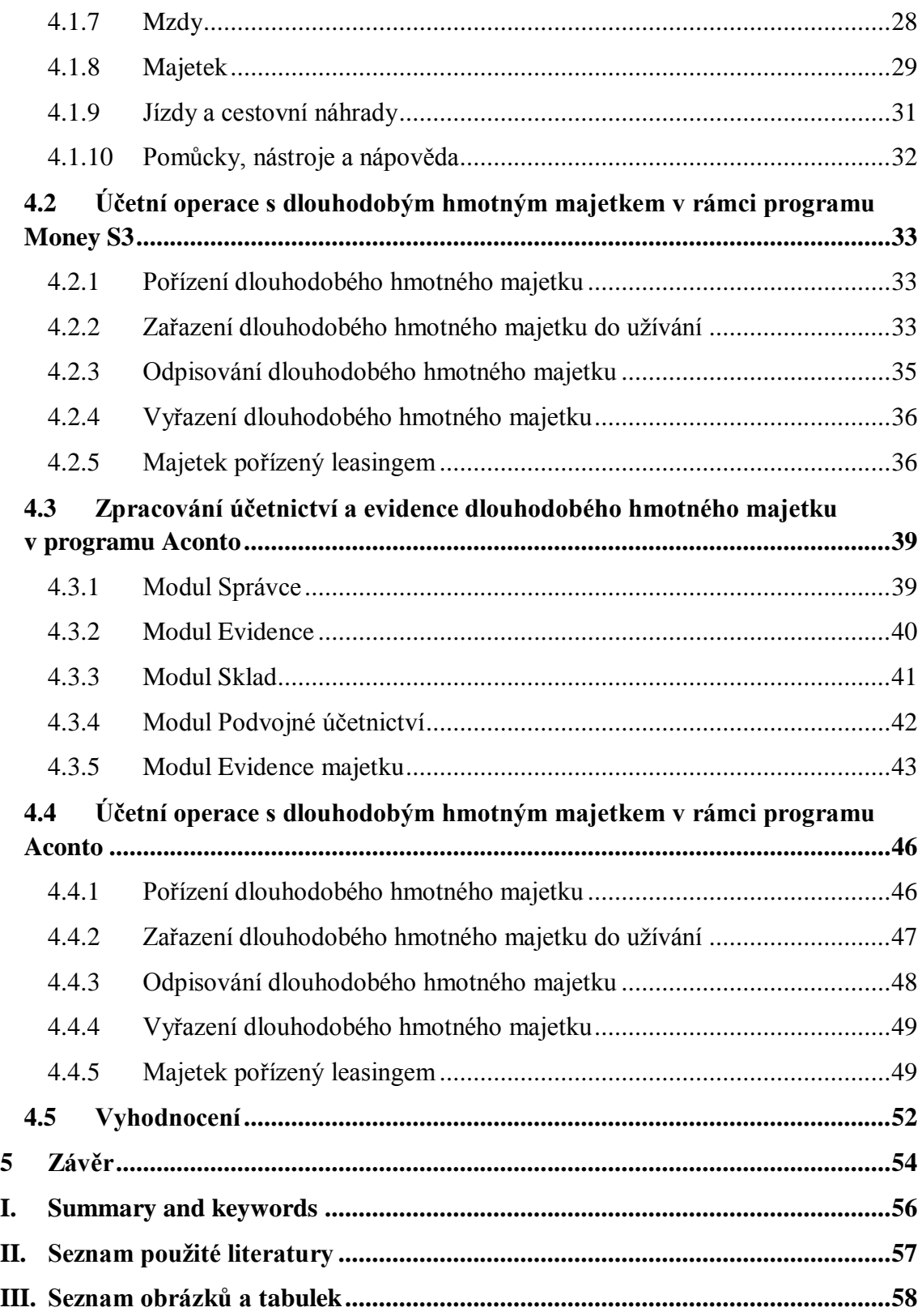

# <span id="page-7-0"></span>**1 Úvod**

Každý podnik je založen za určitým účelem – vyrábět výrobky, prodávat zboží či poskytovat služby. Pro realizaci těchto účelů musí být podnik vybaven jak krátkodobým, tak dlouhodobým majetkem. Dlouhodobý majetek je jednou z nejdůležitějších složek podniku a bez tohoto majetku si lze podnikatelskou činnost jen těžko představit.

Při zpracování vycházím z platné legislativy, manuálů k programům a odborné literatury. Legislativně je dlouhodobý hmotný majetek upraven jak z účetního, tak z daňového hlediska. Z účetního hlediska se jedná o zákon 563/1991 Sb., o účetnictví či o vyhlášku č. 500/2002 Sb. Nelze opomenout ani České účetní standardy, v tomto případě konkrétně Český účetní standard pro podnikatele č. 013 Dlouhodobý hmotný a nehmotný majetek. Z daňového hlediska se jedná o zákon č. 586/1992 Sb., o daních z příjmů. Tato práce zkoumá dlouhodobý hmotný majetek především z hlediska účetního.

V dnešní době podniky pro správu majetku a vedení účetnictví používají různé účetní a ekonomické programy. S rozvojem počítačů a moderních technologií narůstají i potřeby ze strany zákazníků. Z tohoto důvodu je na trhu účetních systémů vysoká konkurence, kdy se výrobci snaží vytvořit systémy přímo na míru zákazníkům. Pro tuto bakalářskou práci byly zvoleny dva účetní programy a to konkrétně Money S3 a Aconto.

Cílem této bakalářské práce je provést obsahovou analýzu dvou vybraných účetních programů. Analýza je především zaměřena na účtování a evidenci dlouhodobého hmotného majetku, dále také na možnosti odpisování a následné vyřazení majetku. Na základě této analýzy budou oba programy porovnány, ohodnoceny a budou navržena možná vylepšení.

Úvod práce se zabývá charakteristikou dlouhodobého majetku, zejména pak dlouhodobého hmotného majetku. Na to navazují kapitoly o způsobech pořízení, oceňování, odpisování a vyřazení dlouhodobého majetku. Práce se taktéž zabývá leasingem, který je stále jedním z nejčastějších způsobů pořizování majetku. Nedílnou součástí je i popis účetních programů Aconto a Money S3.

Závěr práce je věnován samotné praktické aplikaci programů. Pro tento účel jsou použity fiktivní účetní případy a výsledky tohoto zkoumání slouží k hodnocení a porovnání obou účetních programů.

# <span id="page-9-0"></span>**2 Literární rešerše**

# <span id="page-9-1"></span>**2.1 Klasifikace dlouhodobého majetku**

Tato kapitola se zabývá obecnou charakteristikou dlouhodobého majetku, kde se později zaměří na samotný dlouhodobý hmotný majetek. Dále jsou zde popisovány způsoby oceňování, pořízení, odpisování a vyřazení dlouhodobého majetku.

Dlouhodobý majetek je jednou z nejvýznamnějších majetkových složek podniku a je pořizován za účelem poskytovat a rozšiřovat podnikatelskou činnost. Není tedy pořizován za účelem prodeje, nýbrž pro užívání uvnitř samotného podniku. V závěrkových výkazech se nachází v rozvaze, a to na straně aktiv. V účetnictví je pro něj vyčleněná účtová třída 0. Tato trvalá aktiva přenáší svojí hodnotu do hodnoty výrobků či služeb, které účetní jednotka poskytuje. Jednou z nejvýznamnějších charakteristik je doba používání, která je delší než 1 rok. Další jeho charakteristickou vlastností je postupné opotřebovávání během doby životnosti a přenesení jeho hodnoty do nákladů. Samotné opotřebení, ať už fyzické či morální, se vyjadřuje prostřednictví odpisů. (Brychta et al., 2016)

#### Dlouhodobý majetek se člení do tří velkých podskupin, a to:

- o dlouhodobý nehmotný majetek,
- o dlouhodobý hmotný majetek,
- o dlouhodobý finanční majetek. (Brychta et al., 2016)

*Základní postupy účtování o dlouhodobém nehmotném a hmotném majetku stanovuje Český účetní standard č. 013 v souladu se zákonem o účetnictví č. 563/1991 Sb. a vyhláškou č. 500/2002 Sb., ve znění pozdějších předpisů.* (Skálová, 2016)

Základní dělení majetku do určitých skupin je stanoveno směrnou účtovou osnovou. Směrná účtová osnova vymezuje dlouhodobému majetku následující účtové skupiny:

- 01 Dlouhodobý nehmotný majetek
- 02 Dlouhodobý hmotný majetek odpisovaný

03 - Dlouhodobý hmotný majetek neodpisovaný

04 - Nedokončený dlouhodobý nehmotný a hmotný majetek a pořizovaný dlouhodobý finanční majetek

- 05 Poskytnuté zálohy na dlouhodobý majetek
- 06 Dlouhodobý finanční majetek
- 07 Oprávky k dlouhodobému nehmotnému majetku
- 08 Oprávky k dlouhodobému hmotnému majetku
- 09 Opravné položky k dlouhodobému majetku. (Sedláček, 2005)

#### <span id="page-10-0"></span>**2.1.1 Dlouhodobý hmotný majetek z hlediska účetnictví**

*Dlouhodobým hmotným majetkem vymezeným účetními předpisy jsou povinně níže uvedené majetkové složky, jejichž společným znakem je doba použitelnosti vymezeného majetku (s výjimkou pozemků a staveb), činící minimálně 1 rok. I zde je tato doba vnímána jako doba "obecně možné" použitelnosti majetku, nikoliv tedy jako doba, po kterou zamýšlí majetek využívat konkrétní účetní jednotka. Pro zařazení majetku mezi dlouhodobý hmotný je u vybraných položek rozhodující i výše jeho ocenění.* (Chalupa et al., 2014)

Dlouhodobým hmotným majetkem tak jsou zejména:

o **Pozemky**

Spadají do dlouhodobého hmotného majetku, pokud nejsou účetní jednotkou pořizovány za účelem dalšího prodeje, jako je tomu u realitních kanceláří. V opačném případě by byly účetní jednotkou evidovány jako zboží. (Chalupa et al., 2014)

## o **Stavby**

Bez ohledu na výši ocenění a dobu použitelnosti, a to:

- o stavby včetně budov, důlní díla a důlní stavby pod povrchem, vodní díla a další stavební díla podle zvláštních právních předpisů,
- o právo stavby ve smyslu § 1240 a násl. NOZ, tj. právo jiné osoby (stavebníka) než vlastníka pozemku mít, resp. umístit na tomto pozemku stavbu. Nezáleží na tom, zda se jedná o stavbu již zřízenou či dosud nezřízenou. Právo stavby je však samostatným dlouhodobým hmotným majetkem pouze tehdy, netvoří-li součást ocenění samostatné stavby, či není-li součástí ocenění zásob, tj. není-

li záměrem účetní jednotky realizovat stavbu (je-li tedy např. blokačním nástrojem zamezujícím výstavbě jiného objektu na sousedícím cizím pozemku),

- o otvírky nových lomů, pískoven a hlinišť,
- o technické rekultivace, pokud zvláštní právní předpis nestanoví jinak,
- o byty a nebytové prostory vymezené jako jednotky. (Chalupa et al., 2014)

Dle nového občanského zákoníku se stavby od roku 2014 stávají součástí pozemku. Účetnictví však dále při účtování a evidenci striktně dodržuje jejich dělení. Čili pozemky účetní jednotka neodepisuje a stavby se běžně odpisují. Pokud nakoupíme stavbu a pozemek za jednotnou cenu, musí v účetnictví dojít k rozdělení ceny na část týkající se stavby a na část týkající se pozemku. K tomu můžeme využít kvalifikovaný odhad znalce. (Ryneš, 2016)

# o **Samostatné hmotné movité věci a soubory hmotných movitých věcí**

Sem spadá majetek, který má dobu používání delší než 1 rok. O výši hodnoty pro zařazení do této skupiny rozhoduje účetní jednotka ve vnitropodnikové účetní směrnici a bude o něm tedy účtováno v účtové skupině 02 – Dlouhodobý hmotný majetek odpisovaný.

Je nutné taktéž rozlišit dlouhodobý drobný hmotný majetek. Ten má sice dobu použitelnosti delší než 1 rok, ale účetní jednotka o něm neúčtuje jako o dlouhodobém hmotném majetku, nýbrž jako o zásobách. (Chalupa et al., 2014)

# o **Pěstitelské celky trvalých porostů**

Kterými jsou:

- o ovocné stromy nebo ovocné keře vysázené na souvislém pozemku o výměře nad 0,25 ha v hustotě nejméně 90 stromů nebo 1 000 keřů na 1 ha,
- o trvalý porost vinic a chmelnic bez nosných konstrukcí. (Chalupa et al., 2014)

### o **Dospělá zvířata a jejich skupiny**

Jsou brána jako dlouhodobý hmotný majetek tehdy, je-li doba jejich použitelnosti delší než 1 rok a jejich ocenění je vyšší, než si účetní jednotka stanovila. O dospělých zvířatech a jejich skupinách s dobou použitelnosti delší 1 roku, jejichž ocenění však hodnotovou hranici stanovenou účetní jednotkou nepřesáhlo je pak účtováno jako o zásobách. (Chalupa et al., 2014)

#### o **Nedokončený dlouhodobý hmotný majetek**

Je to takový dlouhodobý majetek, o kterém se účtuje se na účtu 042 – Nedokončený dlouhodobý hmotný majetek. Následně po zařazení majetku do užívání se tato účetní operace zaúčtuje do účtové třídy 02 – Dlouhodobý hmotný majetek odpisovaný. (Chalupa et al., 2014)

### o **Technické zhodnocení dlouhodobého hmotného majetku**

Samostatným dlouhodobým hmotným majetkem je i technické zhodnocení majetku, který účetní jednotka, jež není jeho vlastníkem, úplatně či bezúplatně užívá (např. nájemce či pachtýř majetku apod.) jakož i technické zhodnocení drobného hmotného majetku (o němž bylo při jeho pořízení účtováno jako o zásobách). Obdobně, jako v případě dlouhodobého majetku nehmotného, je i zde pojem technické zhodnocení vymezen (pro účely účetní) ustanovením § 47 odst. 3 vyhlášky, nikoliv tedy již odkazem na § 33 ZDP, jak tomu bylo v minulosti. (Chalupa et al., 2014)

Technickým zhodnocením se rozumí zásah do majetku, který je již zařazen do užívání. Tímto zásahem se rozumí například rozšíření vybavenosti nebo použitelnosti majetku, ale i pozměnění původního účelu se bere jako technické zhodnocení. (Chalupa et al., 2014)

# <span id="page-13-0"></span>**2.2 Oceňování dlouhodobého hmotného majetku**

Oceňování dlouhodobého majetku je odvozeno od způsobu jeho pořízení. Pro účely oceňování se dlouhodobý hmotný majetek oceňuje způsoby:

- pořizovací cenou;
- vlastními náklady;
- reprodukční pořizovací cenou. (Březinová & Munzar, 2009)

#### <span id="page-13-1"></span>**2.2.1 Ocenění pořizovací cenou**

Tento způsob ocenění se používá při pořízení dlouhodobého hmotného majetku nákupem. Do této ceny se započítávají i vedlejší pořizovací náklady. Dále také clo, spotřební daň, a pokud je kupující plátcem, tak samozřejmě i DPH. Suma ceny pořízení a vedlejších pořizovacích nákladů je důležitá pro určení, zda majetek splňuje mezní hodnotu pro zařazení do dlouhodobého majetku.

Mezi nejčastější vedlejší pořizovací náklady, které jsou součástí pořizovací ceny, patří:

- o doprava (ať už vlastní, či od dodavatele);
- o montáž a náklady spojené s uvedením stroje do užívání;
- o clo.

Do pořizovací ceny nelze zařadit pokuty a penále, úroky z prodlení, náklady na opravy, ba ani náklady spojené se zaškolením pracovníků. (Ryneš, 2016)

#### <span id="page-13-2"></span>**2.2.2 Ocenění vlastními náklady**

Ocenění vlastními náklady používáme u dlouhodobého majetku, který vznikl vlastní činností. Vlastní činností znamená, že se na něm podíleli zaměstnanci dané účetní jednotky a využívaly se zásoby dané účetní jednotky. Lze sem však zařadit i dodávky materiálu od externích dodavatelů. (Ryneš, 2016)

## <span id="page-13-3"></span>**2.2.3 Ocenění reprodukční pořizovací cenou**

Toto ocenění vyjadřuje hodnotu majetku, za kterou by byl pořízen v době, kdy o něm účetní jednotka účtuje. (Štohl & Klička, 2016)

Reprodukční pořizovací cenou se oceňuje:

- o majetek nabytý darováním;
- o nově zjištěný majetek a dosud nezachycený v účetnictví;
- o vklad majetku, který se neoceňuje podle společenské smlouvy nebo zakladatelské listiny jinak. (Březinová & Munzar, 2009)

# <span id="page-15-0"></span>**2.3 Pořízení dlouhodobého hmotného majetku**

Způsobů pořízení dlouhodobého majetku je hned několik, a to:

- a) koupí,
- b) vytvořením vlastní činností,
- c) nabytím práv k výsledkům duševní a tvořivé činnosti,
- d) darováním,
- e) vkladem dlouhodobého majetku od jiné osoby (jako např. nepeněžitý vklad do obchodních společností),
- f) bezúplatným převodem podle právních předpisů,
- g) převodem z osobního vlastnictví do majetku individuálního podnikatele. (Ryneš, 2016)

Pro správné ocenění získaného majetku používá účetní jednotka kalkulačních účtů. Na kalkulačních účtech se eviduje vlastní cena majetku a veškeré náklady spojené s pořízením. Výsledkem nám je celková pořizovací cena, kterou účtujeme při zařazení majetku do užívání. Mezi tyto účty patří účty 041 – Pořízení dlouhodobého nehmotného majetku a 042 – Pořízení dlouhodobého hmotného majetku. (Březinová & Munzar, 2009)

### <span id="page-15-1"></span>**2.3.1 Pořízení dlouhodobého majetku koupí**

Jeden z nejčastějších způsobů pořízení dlouhodobého majetku. Nakupuje se tzv. na fakturu, kdy cena uvedená na faktuře většinou není konečnou pořizovací cenou, jelikož v souvislosti s pořízením většinou vznikají vedlejší náklady pořízení. Účetní jednotka musí dbát na to, aby všechny tyto skutečnosti byly do pořizovací ceny zahrnuty. (Novotný, Rubáková, & Hrouda, 2016)

#### <span id="page-15-2"></span>**2.3.2 Pořízení dlouhodobého majetku vlastní činností**

*Vlastní náklady související s pořízením dlouhodobého majetku vlastní činností se nejprve průběžně účtují podle svého druhu na jednotlivé účty v účtové třídě 5 – Náklady. Vždy ke stanovenému datu (např. měsíčně), ale nejpozději k rozvahovému dni,* *se provádí aktivace prostřednictvím účtu v účtové skupině 58 – Změna stavu zásob vlastní činnosti a aktivace.<sup>1</sup>* (Novotný, Rubáková, & Hrouda, 2016)

### <span id="page-16-0"></span>**2.3.3 Pořízení dlouhodobého majetku bezúplatným nabytím**

Tímto způsobem pořízení se rozumí, že účetní jednotka nejčastěji obdržela dlouhodobý majetek jako dar nebo jiným bezúplatným převodem. Majetek získaný bezúplatně se oceňuje reprodukční pořizovací cenou, kterou účetní jednotka může zjistit prostřednictvím odborného posudku. I když posudek není vždy vyloženě vyžadován, je přesto doporučován. Účetní jednotka tímto může zabránit budoucím spekulacím, především při transakcích mezi blízkými osobami. Pokud účetní jednotka obdrží majetek jako dar, je vhodné sepsat darovací smlouvu. (Novotný, Rubáková, & Hrouda, 2016)

### <span id="page-16-1"></span>**2.3.4 Přeřazení z osobního užívání do podnikání**

Pořízen dlouhodobého majetku přeřazením z osobního užívání se týká fyzických osob, tedy podnikatelů používajících podvojné účetnictví. Pro vedení účetnictví fyzických osob se používá specifická účtová skupina 49 – Individuální podnikatel. (Březinová & Munzar, 2009)

#### <span id="page-16-2"></span>**2.3.5 Vklad od jiné osoby**

-

Tento způsob pořízení se užívá při založení podniku, kdy vstupující společník uhradí svůj vklad nepeněžitou formou. Zákon o obchodních korporacích ukládá povinnost splatit nepeněžitý vklad ještě před zápisem podniku do obchodního rejstříku. V této situaci tedy můžeme přímo účtovat o přírůstku majetku a stavu základního kapitálu.

Pokud je nepeněžitý vklad proveden z důvodu navýšení základního kapitálu, účtujeme o této operaci až do zápisu do obchodního rejstříku v účtové skupině 41 – Základní kapitál a kapitálové fondy. Poté, co je proveden samotný zápis do obchodního rejstříku, účtujeme navýšení základního kapitálu na účet 419 – Změny základního kapitálu. (Březinová & Munzar, 2009)

 $^{1}$  Poznámka: s novelami účetních předpisů se změnilo od 1. 1. 2016 účtování aktivace, které po dlouhá léta bylo účtováno do výnosů, ve prospěch účtové skupiny 62.

### <span id="page-17-0"></span>**2.3.6 Leasing**

Pod pojmem leasing si lze představit pronájem hmotných či nehmotných práv a věcí. V tomto smluvním vztahu vystupují dvě strany: pronajímatel a nájemce. Pronajímatel poskytuje za úplatu nebo jiné nepeněžní plnění nájemci právo danou věc v průběhu smluvené doby používat. Po dobu pronájmu zůstává věc ve vlastnictví pronajímatele, nájemce má pouze právo věc používat.

Rozlišují se především dva základní druhy leasingu:

- o finanční leasing,
- o operativní leasing. (Valouch, 2012)

#### **Finanční leasing**

Je to forma nájmu, u něhož po jeho ukončení dochází k odkoupení věci nájemcem. Toto odkoupení je smluvně domluveno při uzavření smlouvy o pronájmu.

V praxi to znamená, že nájemce nabývá pronajatou věc do svého užívání a později i do vlastnictví, aniž by za něj musel jednorázově zaplatit celou vstupní cenu. Nájemce za užívání věci platí pronajímateli nájemné, které je předem smluvené v určitém počtu splátek. Nájemné v sobě zahrnuje kromě hodnoty pronajímané věci i úrokové zatížení, zisk a případné další náklady pronajímatele.

Po celou dobu nájmu je tedy věc ve vlastnictví pronajímatele. Pronajímatel po tuto dobu majetek i odpisuje. Nájemce během této doby zajišťuje běžnou údržbu věci a nese riziko vztahující se k samotnému leasingu. Na začátku leasingu nájemce zaplatí pouze určitou část nájemného a zbytek se zaváže zaplatit ve smluvených splátkách. Předmět leasingu eviduje pouze v podrozvahové evidenci. (Štohl & Klička, 2016)

#### **Operativní leasing**

Operativním leasingem se rozumí všechny ostatní druhy leasingu, které nejsou leasingem finančním. Na rozdíl od finančního leasingu, při operativním leasingu na konci pronájmu nedochází k převedení vlastnictví na nájemce, ale k navrácení věci pronajímateli. Operativní leasing bývá krátkodobější a také doba pronájmu je obvykle kratší, než je doba životnosti samotné věci. Náklady spojené s údržbou a opravami hradí v tomto případě pronajímatel. (Valouch, 2012)

#### **Cena leasingu**

Touto cenou se rozumí pravidelné splátky (měsíční, čtvrtletní, případně roční). Leasingová cena v sobě zahrnuje postupné splátky, úrokové zatížení, zisk a ostatní náklady. Celková cena leasingu se potom rovná součtu všech leasingových splátek. (Valouch, 2012)

*Nejtěžším úkolem pro většinu poplatníků je zjistit celkovou výši nájemného (hodnotu leasingu), která se za celou dobu leasingu zaúčtuje do nákladů a ze které se pak vypočítá poměrná část. Výpočet závisí jednak na předmětu leasingu a jednak na tom, zda nájemce je plátcem DPH. V Případě uplatnění nároku na odpočet DPH se do celkové hodnoty leasingu DPH nezapočítává.* (Štohl & Klička, 2016)

Leasingové splátky jsou sice daňově uznatelné, ale jelikož se částky nájemného v jednotlivých letech liší (první splátka bývá vyšší), musí účetní jednotka provést časové rozlišení těchto splátek. (Štohl & Klička, 2016)

# **Minimální doba trvání leasingu**

Doba finančního leasingu je počítaná ode dne, kdy byl předmět nájmu předán nájemci do užívání. Pro učení této doby tedy není rozhodující uzavření leasingové smlouvy, nýbrž okamžik předání věci ve stavu způsobilém k obvyklému užívání.

Po ukončení finančního leasingu musí být předmět leasingu převeden do vlastnictví nájemce. (Chalupa et al., 2014)

# <span id="page-19-0"></span>**2.4 Odpisování dlouhodobého hmotného majetku**

Hodnota dlouhodobého majetku není při jeho pořízení zaúčtována do nákladů jednorázově, nýbrž postupně. Toto opotřebení se vyjadřuje prostřednictvím odpisů, které prezentují míru opotřebení majetku. Na odpisy se můžeme dívat ze dvou hledisek: účetního a daňového. Rozdíl mezi těmito pohledy je ten, že účetní odpisy se řídí Zákonem o účetnictví a daňové odpisy se řídí Zákonem o daních z příjmů. (Chalupa et al., 2014)

# <span id="page-19-1"></span>**2.4.1 Účetní odpisy**

Účetní odpisy postupně vyjadřují trvalé snížení hodnoty dlouhodobého majetku. K vyjádření celkové hodnoty odpisů dochází pomocí oprávek. Zůstatkovou cenu majetku zjistíme odečtením oprávek od ceny pořízení. Volba způsobu odepisování zůstává na účetní jednotce. (Chalupa et al., 2014)

V účetnictví existuje majetek, který je sice dlouhodobý, ale neodepisuje se:

- o umělecká díla,
- o sbírky,
- o movité kulturní památky a předměty kulturní hodnoty a obdobné movité věci, o kterých to stanoví příslušný právní předpis,
- o nedokončený dlouhodobý majetek a nedokončené technické zhodnocení, pokud není uveden do stavu způsobilého k užívání,
- o najatý dlouhodobý hmotný majetek, pokud nájemce nemá oprávnění o odpisech účtovat,
- o povolenky na emise skleníkových plynů,
- o pozemky. (Ryneš, 2016)

# **Odpisový plán**

Dlouhodobý majetek se odepisuje nepřímo podle odpisového plánu, který si účetní jednotka sama sestaví. Odpisový plán může účetní jednotka sestavit pro každý majetek zvlášť, nebo pro určitou skupinu majetku. Toto rozdělení může být stanoveno například dle doby životnosti, využití nebo předpokládané zbytkové hodnoty. Při odpisování souboru hmotných movitých věcí musíme k těmto předmětům přistupovat jako k jednomu celku. (Ryneš, 2016)

Dobou životnosti dlouhodobého majetku se rozumí doba, po kterou bude majetek použitelný. Do této doby se započítává i proces uvádění majetku způsobilého k užívání.

Zdrojem informací o odpisování je inventární karta. Právě na inventární kartě musí být uveden zvolený způsob a sazby odpisování. Dále zde jsou uvedeny další identifikační údaje, jako například název majetku, evidenční číslo, výrobce, cena majetku, způsob ocenění, datum zařazení do užívání, atd. (Ryneš, 2016)

### **Techniky odpisování**

Odpisy se počítají z ceny, ve které je majetek oceněn, a to do 100 % její výše. Doba odpisování není nijak předepsaná, nesmí být však kratší než 1 rok, což souvisí s dobou použitelnosti, která musí být delší než 1 rok. Maximální doba odpisování není nijak omezena. (Chalupa et al., 2014)

Sazby odpisů si určuje účetní jednotka sama. Odpisy se zaokrouhlují na celé koruny nahoru a to jen do výše ceny pořízení.

Odpisový plán však nemusí být sestaven tak, aby majetek byl odepsaný do plné výše. Účetní jednotka může při odpisování uvážit předpokládanou zbytkovou hodnotu. Zbytková hodnota nám vyjadřuje cenu, za kterou by mohl být majetek ve chvíli, kdy zůstatková cena dosáhne právě zvolené hodnoty realizován (například prodán). Při odhadu této částky se musí zohlednit i náklady spojené s vyřazením majetku. Součet zůstatkové hodnoty a odpisů nesmí překročit hodnotu majetku uvedenou v účetnictví.

Mezi základní techniky odpisování lze považovat:

- o časové odpisy;
- o výkonové odpisy. (Chalupa et al., 2014)

# **Časové odpisy**

Ve vztahu k času se odpisy člení na:

o Lineární

Procento pro odpisování bude po celou dobu stejné, čili hodnota odpisů se za celou dobu odpisování nemění.

## o Degresivní

Procentuální hodnota odpisování je nejvyšší na začátku odpisování, poté postupně klesá. Tento způsob se využívá u strojů, které se rychle morálně opotřebují, tedy jejich hodnota je nejvyšší právě při jejich pořízení.

## o Progresivní

Procentuální hodnota odpisování postupně narůstá. Zde se vychází z úvahy, že hodnota majetku na začátku odpisování klesá pomaleji a čím je majetek starší, tím je jeho opotřebení vyšší.

o Nepravidelné

Procentuální hodnota odpisování se mění například dle ekonomických vlivů nebo skutečného používání. (Březinová & Munzar, 2009)

## **Výkonové odpisy**

Při výpočtu výkonových odpisů vycházíme přímo z výkonů dlouhodobého majetku. Jako příklad lze uvést automobil, u kterého se stanoví reálný výkon. Odpisy se potom počítají jako počet skutečně ujetých kilometrů krát podíl pořizovací ceny k reálnému výkonu. Odpisy se tedy během doby odpisování mění dle skutečného opotřebení dlouhodobého majetku. (Březinová & Munzar, 2009)

# **Účetní odpisy a Zákon o daních z příjmů**

V základu daně lze účetní předpisy uplatnit pouze v případech, které vymezuje ustanovení § 24 odst. 2 písm. v) Zákon o daních z příjmů.

Účetní odpisy lze do základu daně zahrnout pouze u hmotného majetku, který není pro účely Zákona o daních z příjmů vymezen jako hmotný majetek podle § 26 Zákon o daních z příjmů. Sem podle zákona patří hmotné movité věci a soubory hmotných movitých věcí, nepřevyšující hodnotu 40 000 Kč.

Výše uvedené odpisy nelze zahrnout do základu daně, jestliže účetní jednotka získala majetek bezúplatně a tento příjem byl od daně z příjmů osvobozen. (Chalupa et al., 2014)

#### <span id="page-22-0"></span>**2.4.2 Daňové odpisy**

Daňové odpisy jsou určeny §26 – § 32a Zákon o daních z příjmů. Za hmotný majetek je zde považován pouze ten, jehož vstupní cena je vyšší než 40 000Kč. Pokud vstupní cena byla nižší, je možné jej jednorázově zahrnout do nákladů. Tyto odpisy uplatňuje pouze vlastník hmotného majetku v právním slova smyslu. Zákon o daních z příjmů stanovuje dvě základní metody odpisování dlouhodobého majetku:

- o lineární (rovnoměrný) odpis,
- o zrychlený odpis;

v některých případech lze použít i výkonové odpisy. (Strouhal, Židlická, Knapová, & Cardová, 2010)

Způsob odpisování si volí odpisovatel sám. Výjimkou je případ, kdy je poplatník povinen pokračovat v odpisování započatém původním odpisovatelem. Aby mohly být použity metody uvedené výše, musí být splněny některé podmínky. Majetek musí být zařazen v prvním roce odpisování do jedné z odpisových skupin stanovených Zákonem o daních z příjmů. Rozhodujícím kritériem pro zvolení odpisové skupiny jsou kódy klasifikací stanovené Českým statistickým úřadem. Zařazení do odpisových skupin určuje dobu odpisování. (Chalupa & al., 2014)

| Odpisová skupina | Doba odpisování |
|------------------|-----------------|
|                  | 3 roky          |
| $\overline{2}$   | 5 let           |
| 3                | 10 let          |
| 4                | 20 let          |
| 5                | 30 let          |
| 6                | 50 let          |

<span id="page-22-1"></span>**Tabulka 1 Doba odpisování majetku**

*Zdroj: Zákon č. 586/1992 Sb., o daních z příjmů, vlastní zpracování*

## Rovnoměrné odpisování

Při uplatnění rovnoměrného odpisování se odpis liší pouze v prvním roce. V dalších letech je jeho výše stejná. U vybraného majetku lze odpis v prvním roce na úkor odpisů let následujících navýšit. Užití tyto sazby však může jen první odpisovatel, tedy poplatník, který si daný hmotný majetek koupil nový a jako první. Pro tyto účely

ZDP stanovuje tabulky pro jednotlivá navýšení. Odpis v prvním roce může být navýšen o 10, 15 a 20 %, kdy:

- o roční odpisové sazby při zvýšení odpisu v prvním roce odpisování o 10 % je oprávněn použít poplatník u většiny hmotného majetku zatříděného v odpisových skupinách 1 – 3;
- o roční odpisové sazby při zvýšení odpisu v prvním roce odpisování o 15 % je umožněno u zařízení pro čištění a úpravu vod či třídicích a úpravárenských zařízení na zhodnocení druhotných surovin;
- o roční odpisové sazby při zvýšení odpisu v prvním roce odpisování o 20 % jsou oprávněni použít pouze poplatníci s převážně zemědělskou a lesní výrobou, a to v případě strojů pro zemědělství a lesnictví.

Pokud poplatník nevyužije navýšení odpisu v prvním roce odpisování, používá klasické roční odpisové sazby dle ZDP. (Chalupa et al., 2014)

# Zrychlené odpisování

Zrychlené odpisování se od toho rovnoměrného liší v tom, že vstupní cena není do nákladů rozdělena rovnoměrně, nýbrž částka je v prvních letech odpisování vyšší než v letech následujících.

Pro výpočet zrychlených odpisů máme dle § 31 ZDP k dispozici dva vzorce: v prvním roce vypočteme odpis jako podíl vstupní ceny a koeficientu pro první rok odpisování; v následujících letech pak vycházíme ze zůstatkové ceny, koeficientu pro další roky a doby, po níž byl majetek již odpisován. (Strouhal, Židlická, Knapová, & Cardová, 2010)

I zde je možnost navýšit odpis v prvním roce o 10, 15 či 20 %. Poplatník musí být prvním odpisovatelem a to u majetku uvedeného již v rovnoměrných odpisech. (Chalupa et al., 2014)

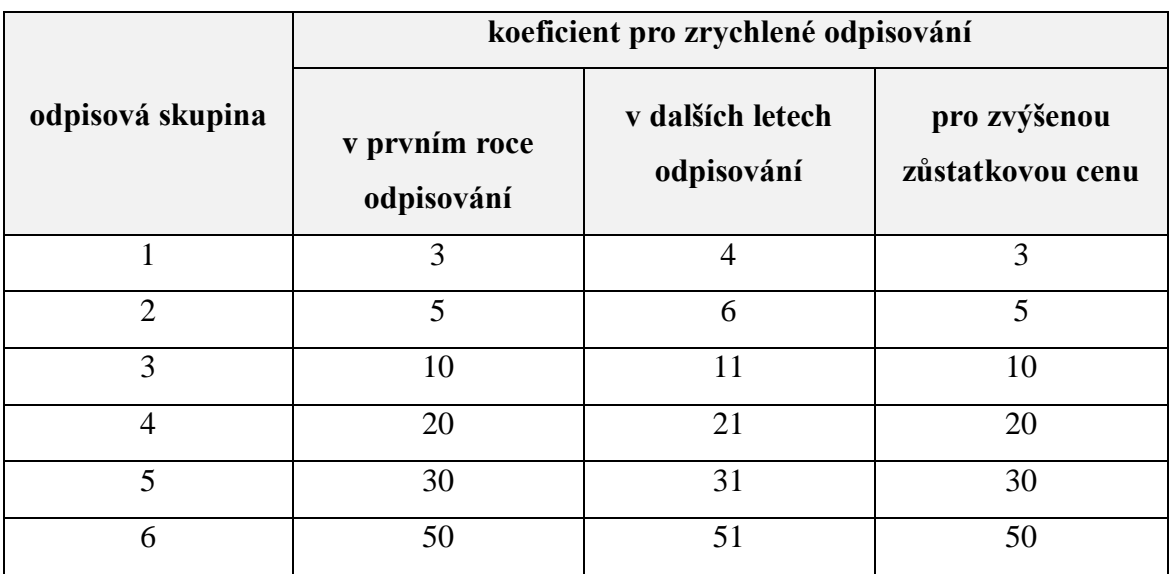

# <span id="page-24-0"></span>**Tabulka 2 Koeficient pro zrychlené odpisování**

*Zdroj: Zákon č. 586/1992 Sb., o daních z příjmů, vlastní zpracování*

# <span id="page-25-0"></span>**2.5 Vyřazení dlouhodobého hmotného majetku**

Již nepotřebný, nepoužívaný či nepoužitelný majetek můžeme z účetnictví vyřadit. To, jakým způsobem dlouhodobý majetek vyřadíme, má vliv nejen na způsob účtování, ale i na případné posouzení dopadů této operace z hlediska Zákona o daních z příjmů. (Chalupa et al., 2014)

Přehled způsobů vyřazení dlouhodobého majetku a jeho zaúčtování:

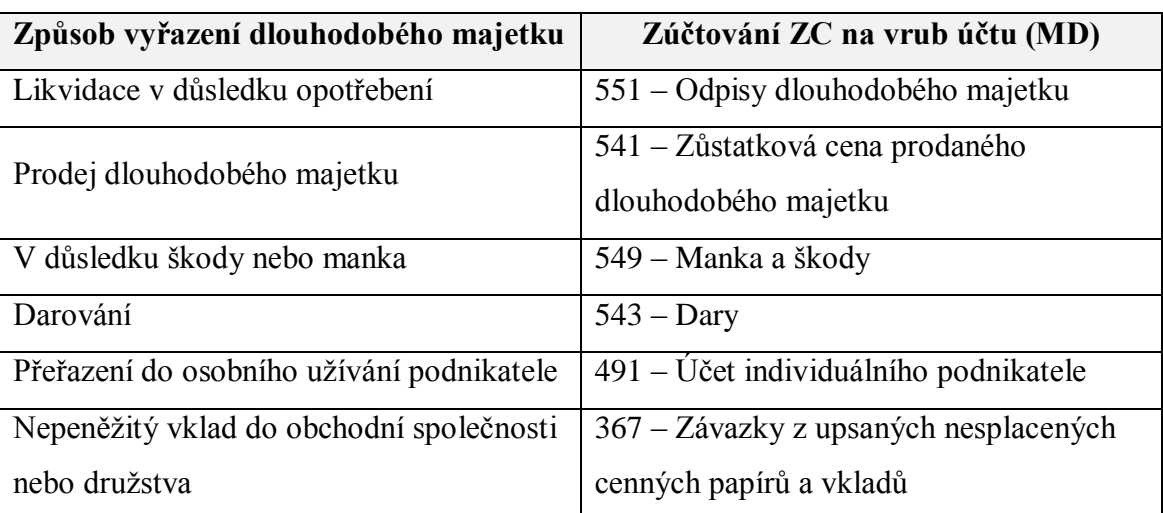

#### <span id="page-25-1"></span>**Tabulka 3 Přehled způsobů vyřazení DM**

*Zdroj: (Štohl & Klička, 2016), vlastní zpracování*

Vyřazení majetku má vliv na daňový základ a to ve chvíli, kdy vyřazovaný majetek není celý odepsaný a má účetní i daňový zůstatek. Pokud je majetek plně odepsaný, vyřadíme ho ve výši pořizovací ceny a oprávek ve prospěch příslušných účtů.

Pokud majetek není při vyřazování plně odepsaný, musíme nejprve odepsat jednorázově zůstatkovou cenu prostřednictvím uvedených nákladových účtů v tabulce výše. (Müllerová & Šindelář, 2016)

*Z hlediska daňových souvislostí vzniká otázka daňové uznatelnosti příslušného nákladu. V tom případě je pak zásadní, jaká je účetní zůstatková cena a jaká je daňová zůstatková cena. Do daňových nákladů lze zahrnovat daňovou zůstatkovou cenu hmotného majetku, který byl pro daňové účely odepisován. Při vyřazení hmotného majetku je proto třeba upravovat výsledek hospodaření při stanovení základu daně o rozdíl mezi účetní zůstatkovou cenou a daňovou zůstatkovou cenou.* (Müllerová & Šindelář, 2016)

V některých případech však rozdíl mezi účetní a daňovou zůstatkovou cenou nelze do daňového základu zahrnout, nebo jen z části. Mezi tyto případy se řadí například bezúplatné převedení majetku či darování. Dalším příkladem může být vyřazení majetku v důsledku škody. V tomto případě můžeme do daňového základu zahrnout pouze příjmy z náhrady škod a to jen do maximální výše této náhrady. Toto omezení se netýká zničení majetku například prostřednictvím živelných pohrom či zcizení majetku cizím pachatelem, potvrzené policií. (Müllerová & Šindelář, 2016)

# <span id="page-27-0"></span>**2.6 Představení vybraných účetních programů**

Správná volba účetního programu může firmě výrazně usnadnit práci. Právě účetní program, prostřednictvím svých různých modulů dokáže zjednodušit a zrychlit zpracování ekonomických a účetních dat podniku. Dobrý účetní software má podniku podat informace o jeho stavu a zároveň dosáhnout co největších úspor. V dnešní době existuje na trhu mnoho účetních softwarů. Pro tuto práci byly vybrány konkrétně tyto dva programy: Money S3 a Aconto.

Samotná evidence dlouhodobého majetku je u obou programů opravdu podrobná, ale o tom bude více řečeno v praktické části bakalářské práce.

## <span id="page-27-1"></span>**2.6.1 Money S3**

Účetní program Money S3 pochází z dílny Cígler software. Výrobce datuje svou existenci již od roku 1990, kdy vznikl první program Money1. Za tuto dobu ušel výrobce úctyhodnou cestu a postupně se vypracoval na jeden z nejrozšířenějších ekonomických softwarů pro malé a střední podniky v České republice.

Tento účetní program vyniká především svou jednoduchou instalací, moderním vzhledem a všestranným využitím. Jeho aplikace je možná na všechny možné obory podnikání od prodeje až po výrobu.

Money S3 nabízí různé moduly, například:

- o podvojné účetnictví i daňovou evidenci,
- o adresář,
- o fakturaci,
- o sklady,
- o objednávky či mzdy.

Navíc má i mnoho doplňkových funkcí, jako propojení s pokladními systémy, propojení s bankou, internetovými obchody a dalšími aplikacemi.

Výrobce nabízí všem uživatelům technickou podporu, ať už telefonicky či prostřednictvím internetu. Na internetu lze najít i oficiální video kanál výrobce s komentovanými tutoriály určitých účetních operací. ("Informace o účetním programu Money S3")

# <span id="page-28-0"></span>**2.6.2 Aconto**

Aconto není až tak známý účetní program, ovšem svými funkcemi se dokáže vyrovnat i těm nejvyhledávanějším ekonomickým softwarům. Výrobcem tohoto programu je společnost PCS software spol. s r. o., která na trhu působí již od roku 1993.

Taktéž Aconto umožňuje seskládat si ekonomický software z několika modulů, a to:

- o modul evidence,
- o modul podvojné účetnictví,
- o modul daňová evidence,
- o modul sklad,
- o modul mzdy,
- o modul evidence majetku,
- o modul správce.

Nabízí se zde i možnost individuálního sestavení poptávky, kdy výrobce účetní jednotce sestaví program sám "na míru".

Výrobce poskytuje technickou podporu prostřednictvím telefonní linky či emailu, taktéž poskytuje pro všechny uživatele systémů Aconto tištěný zpravodaj. Mezi placené služby patří servisní práce, pomoc prostřednictvím vzdáleného přístupu, ale i individuální školení. ("Informace o účetním programu Aconto")

# <span id="page-29-0"></span>**3 Cíl a metodika práce**

# **Předmět zkoumání**

Předmětem zkoumání jsou vybrané dva účetní programy, konkrétně Money S3 a Aconto. Toto zkoumání je zaměřeno především na evidenci a účtování dlouhodobého hmotného majetku.

# **Hlavní cíl**

Hlavním cílem je provést analýzu obou zmiňovaných programů, zhodnotit možnosti zpracování evidence dlouhodobého hmotného majetku a předložit návrhy vylepšení.

# **Další cíle**

- o Získání odborných poznatků o dlouhodobém majetku
- o Seznámení s účetními programy Money S3 a Aconto
- o Vyhodnocení účetních programů Money S3 a Aconto

# **Použité metody**

- o Analýza účetního programu Money S3
- o Analýza účetního programu Aconto

# **Zdroje informací**

- o Informace dostupné z doporučené literatury
- o Odborná literatura
- o Informace získané od zkušených uživatelů programu Aconto
- o Internet
- o Manuály k účetním programům

# <span id="page-30-0"></span>**4 Praktická část**

# <span id="page-30-1"></span>**4.1 Zpracování účetnictví a evidence dlouhodobého hmotného majetku v programu Money S3**

Za účelem snadnější orientace v programu se následující kapitola zabývá jednotlivými moduly programu Money S3. Důraz je pak samozřejmě kladen na modul "Majetek", ve kterém je účtováno o dlouhodobém majetku.

Money Účetnictví Obchod Sklad Servis Analýzy Režie Nástroje Maietek Odpisy a účetní pohyby Opravit @ Œ ¢ 7 ÌË  $\bullet$ Kopírovat Inventarizace majetku Jednoduchý  $Jen$ Přidat Karta Seznam Tvorba účetních Zaúčtování Kar<u>t</u>a Seznam<br>majetku majetku  $\frac{m_0}{\sqrt{m_0}}$ Inventární štítky **X** Vyjmout nevyřazený pohybů filtr + majetku Práce se seznamem Filtrování **Tick** Operace Navigátor  $\epsilon$ Majetek Pořizovací cena Datum zařazení Inv.číslo  $r$ <sub>Druh</sub> 4 Barbora s. r. o.  $A_{Z}$  - Název  $\triangleright$   $\blacksquare$  Agenda ▷ Účetnictví  $\triangleright$   $\blacksquare$  Fakturace Adresář  $\triangleright \begin{tabular}{|c|c|} \hline \quad \quad & \quad \quad & \quad \quad \quad \\ \hline \end{tabular}$  Sklad  $\triangleright$   $\blacksquare$  Objednávky  $\triangleright$   $\blacksquare$  Analýzy  $\triangleright$   $\blacksquare$  Mzdy  $\triangleright$  Majetek  $\triangleright$   $\blacksquare$  Jízdy a cestovní náhrady  $\triangleright$   $\blacksquare$  Servis  $\triangleright$   $\blacksquare$  Pomůcky **Nástroje Nápověda** 

<span id="page-30-4"></span>**Obrázek 1 Hlavní menu Money S3**

*Zdroj: Money S3, vlastní zpracování, 2017*

Obrázek číslo 1 zachycuje pracovní plochu programu po spuštění. Na levé straně se nachází příkazová lišta, kde je možné se mezi jednotlivými moduly pohybovat myší. Po kliknutí na daný modul se rozbalí podrobnější nabídka funkcí.

# <span id="page-30-2"></span>**4.1.1 Agenda**

První záložkou v navigaci je "Agenda". Agenda slouží k zakládání, výběru a spravování účetní jednotky. Dále se zde nachází volby, jako například vytvoření a obnovení záložní kopie, historie všech akcí, které byly v programu provedeny a nakonec příkaz k ukončení programu.

# <span id="page-30-3"></span>**4.1.2 Účetnictví**

Jedna z nejdůležitějších databází celého programu se skrývá pod záložkou "Účetnictví". Právě zde se provádí účtování do účetní knihy. Hned na to navazuje záložka "Seznam podání", kde program poskytuje možnost elektronicky podat daňové přiznání k DPH, včetně kontrolního hlášení. Údaje pro daňové přiznání vychází z účetních operací v účetním deníku.

V záložce "Pokladna" se zachycují veškeré pohyby peněžních prostředků v hotovosti. Vystavují se zde příjmové a výdajové pokladní doklady v závislosti na tom, zda se jedná o příjem či výdaj peněžních prostředků. Všechny tyto účetní pohyby jsou evidovány v pokladní knize. Podnabídka "Banka" poskytuje informace o pohybech prostředků na bankovních účtech účetní jednotky. Program nabízí možnost vést několik bankovních účtů naráz ve všech měnách světa. Funkce "Výpis z účtu" dokáže importovat a spravovat výpisy z bankovního účtu účetní jednotky. To je samozřejmě pro účetní mnohem jednodušší, než vše zadávat ručně, nehledě na větší riziko vzniku chyby při ručním zadávání, které je nežádoucí. Samozřejmostí funkce je automatické spárování s příslušnými pohledávkami a závazky. Stejně jako v pokladně i zde je možnost si vytisknout knihu bankovních dokladů a výpisů.

Sekce "Závazky" a "Pohledávky" se používá pro evidenci takových pohledávek a závazků, které nejsou evidovány ve fakturách. Na to následují interní doklady. Prostřednictvím těchto dokladů podnik účtuje o operacích uvnitř podniku, jako jsou například spotřeba cenin, kurzové rozdíly, spotřeba materiálu, atd.

Součástí tohoto modulu je i účtová osnova, kterou si podnik může přizpůsobit podle svých potřeb. Na to navazují předkontace, kde jsou již přednastavené ty nejpoužívanější a je možné si přidat i své vlastní předkontace.

Účetnictví uzavírají funkce týkající se zaúčtování a členění DPH, stav bankovních účtů a pokladny. V úplném závěru je nabídka s názvem tiskové soustavy, která nabízí možnost si vytisknout různé účetní výkazy.

### <span id="page-31-0"></span>**4.1.3 Fakturace**

Tento modul slouží k vystavování, spravování a evidování faktur. Fakturace patří mezi jednu z nejsledovanějších částí firemní administrativy. Je úzce propojena s moduly usnadňující jejich vyplňování (například Sklady, Objednávky, atd.). Program nabízí možnost faktury převést do souboru PDF či Excel, což podniku může značně usnadnit komunikaci v odběratelsko-dodavatelských vztazích.

### <span id="page-32-0"></span>**4.1.4 Adresář**

Pro zjednodušení komunikace podniku s okolím slouží právě modul "Adresář". Zde může účetní jednotka evidovat veškeré odběratele, dodavatele a instituce spojené s jejím podnikáním. Tato funkce dokáže zjednodušit práci kupříkladu při vyplňování faktury, kdy by jinak pověřený pracovník musel kontaktní údaje vyplňovat ručně. Kromě adresy, IČ a DIČ se zde nejčastěji vyplňuje bankovní spojení. Samozřejmostí je možnost vyhledat ekonomické subjekty dle názvu či IČ a také ověřit DIČ pro účely DPH.

## <span id="page-32-1"></span>**4.1.5 Sklad**

Po otevření evidence "Zásoby" na skladě program načte výpis veškerého zboží a výrobků, kterými podnik disponuje. Hned na to navazuje funkce na vystavování skladových dokladů, ve kterých se účtuje o pohybech na skladě. V programu je možné vést detailní evidenci zásob, včetně čárového kódu, rozměrů či datum exspirace.

Závěrečná část se věnuje skladové inventuře a skladové uzávěrce. Dále jsou zde k dispozici tiskové sestavy týkající se aktuálního stavu zásob a historie skladových pohybů.

#### <span id="page-32-2"></span>**4.1.6 Objednávky**

Slouží ke spravování vystavených a přijatých objednávek. Jsou zde taktéž evidovány přijaté a vystavené nabídky a poptávky podniku. Tato agenda navazuje přímo na sklady. Doklady týkající se objednávky lze přenášet do faktur.

#### <span id="page-32-3"></span>**4.1.7 Mzdy**

Agenda "Mzdy" slouží k evidenci zaměstnanců a výpočtu jejich mezd. Aby bylo možné počítat mzdy, musí se prvně do programu zavést zaměstnanci a to pomocí kliknutí na volbu "Zaměstnanci". Zde se vyplní osobní údaje pracovníka, včetně počtu dětí a adresy jeho bydliště. V záložce "Mzdy" se vyplní informace o pracovní pozici, o výši hodinových či měsíčních sazeb, pracovní době, odměňování a příplatcích. Nyní je možné vypočíst zaměstnanci mzdu a to kliknutím na volbu "Mzdy" a přidat. Nejprve se zvolí měsíc, pro který se mzda počítá, tím se automaticky vyplní kolonka počet kalendářních a pracovních dnů. Poté program sám dle údajů uvedených v kartě zaměstnance, které lze upravit i zde, vypočítá měsíční mzdu. Program nabízí i možnost výpočtu nemocenské dávky a náhrady za nemoc.

Další funkce v této agendě jsou "Pracovní poměry", "Státní svátky" a "Typy příplatků". Po kliknutí na volbu pracovní poměry se na pracovní ploše načte seznam všech pracovních poměrů v podniku. V typech příplatků jsou uvedeny základní příplatky dané ze zákona, naskýtá se zde možnost si do programu přidat vlastní příplatek. Agendu uzavírá již tradičně volba "Tiskové sestavy a exporty".

# <span id="page-33-0"></span>**4.1.8 Majetek**

<span id="page-33-1"></span>**Obrázek 2 Menu modul Majetek Money S3**

| Money                                     | Účetnictví                                    | Obchod                       | Sklad                 | Servis                    | Analýzy                        | Režie                  | Nástroie                                                                | Majetek      |                                                 |         |                              |                |        |
|-------------------------------------------|-----------------------------------------------|------------------------------|-----------------------|---------------------------|--------------------------------|------------------------|-------------------------------------------------------------------------|--------------|-------------------------------------------------|---------|------------------------------|----------------|--------|
| O<br>Přidat                               | Ø<br>Opravit<br>Kopírovat<br><b>X</b> Vyjmout | Jednoduchý<br>filtr +        | Filtrování            | ÷.<br>Jen<br>nevyřazený   | ¢<br>Karta<br>majetku          | 둔<br>Seznam<br>majetku | Odpisy a účetní pohyby<br>Inventarizace majetku<br>ta Inventární štítky |              | $\frac{D}{2}$<br>围<br>Tvorba účetních<br>pohybů |         | L.G<br>Zaúčtování<br>majetku |                |        |
|                                           | Práce se seznamem                             |                              |                       |                           |                                |                        | Tisk                                                                    |              |                                                 | Operace |                              |                |        |
| Navigátor                                 |                                               | $\left\langle \right\rangle$ | Majetek               |                           |                                |                        |                                                                         |              |                                                 |         |                              |                |        |
| D Účetnictví                              |                                               | ν                            | $\frac{A}{Z}$ - Název |                           |                                |                        |                                                                         | Inv.číslo    |                                                 |         | Pořizovací cena              | Datum zařazení | Druh   |
| $\triangleright$ $\blacksquare$ Fakturace |                                               |                              |                       | Kopírka Minolta ZF 458/19 |                                |                        |                                                                         | INV01        |                                                 |         | 50 218,00                    | 01.11.2016     | Hmotný |
| $\triangleright$ Adresář                  |                                               |                              |                       |                           | Osobní automobil Škoda Octavia |                        |                                                                         | <b>INV20</b> |                                                 |         | 459 000,00                   | 01.11.2016     | Hmotný |
| $\triangleright$ $\blacksquare$ Sklad     |                                               |                              | Šatní skříň           |                           |                                |                        |                                                                         | <b>DM12</b>  |                                                 |         | 5850,00                      |                | Hmotný |
|                                           | Objednávky                                    |                              | Škoda kodiag          |                           |                                |                        |                                                                         | 003          |                                                 |         | 500 000,00                   | 26.03.2017     | Hmotný |
|                                           | Analýzy                                       |                              |                       |                           |                                |                        |                                                                         |              |                                                 |         |                              |                |        |
| $\triangleright$ Mzdy                     |                                               |                              |                       |                           |                                |                        |                                                                         |              |                                                 |         |                              |                |        |
| $\triangle$ Majetek                       |                                               |                              |                       |                           |                                |                        |                                                                         |              |                                                 |         |                              |                |        |
|                                           | Majetek                                       |                              |                       |                           |                                |                        |                                                                         |              |                                                 |         |                              |                |        |
|                                           | Zaúčtování majetku                            |                              |                       |                           |                                |                        |                                                                         |              |                                                 |         |                              |                |        |
|                                           | Leasingový majetek                            |                              |                       |                           |                                |                        |                                                                         |              |                                                 |         |                              |                |        |
|                                           | Zaúčtování splátek leasinc                    |                              |                       |                           |                                |                        |                                                                         |              |                                                 |         |                              |                |        |
|                                           | Zaúčtování leasingového i                     |                              |                       |                           |                                |                        |                                                                         |              |                                                 |         |                              |                |        |
|                                           | Způsoby pořízení/vyřazen                      |                              |                       |                           |                                |                        |                                                                         |              |                                                 |         |                              |                |        |
| $\triangleright$                          | Jízdy a cestovní náhrady                      |                              |                       |                           |                                |                        |                                                                         |              |                                                 |         |                              |                |        |

*Zdroj: Money S3, vlastní zpracování, 2017*

Modul "Majetek" slouží pro evidenci a odepisování dlouhodobého majetku. Jelikož je má práce zaměřena právě na evidenci dlouhodobého majetku, konkrétně dlouhodobého hmotného majetku, bude zde tato agenda rozebraná podrobněji.

Tato agenda by se dala rozdělit na tři základní pilíře a to na "Majetek", "Leasingový majetek" a "Způsob pořízení/vyřazení". V poslední uvedené funkci se přednastaví způsoby pořízení a vyřazení majetku. Tyto přednastavené způsoby se pak využívají při zařazování majetku do evidence.

Ve volbě "Majetek" nejprve program zobrazí seznam již zaevidovaného majetku, který je ve vlastnictví účetní jednotky a zobrazí se obecné údaje o něm (inventární číslo, pořizovací cena, datum zařazení a druh majetku). Po kliknutí na vybraný majetek se na ploše programu objeví karta dlouhodobého majetku.

Karta majetku se zřizuje ke každému nově pořízenému majetku. V horní části se vyplní údaje o majetku. Tato část obsahuje informace jako například název majetku, dále se zde uvádí dodavatel a výrobce a záruční doba, která ve většině případech trvá 2

roky. Do pole "Způsob pořízení" a "Způsob vyřazení" se volí jeden ze způsobů, které si účetní jednotka přednastavila ve stejně se nazývající funkci. Inventární číslo si volí účetní jednotka sama, kód SKP je stanoven Českým statistickým úřadem, a naposledy se zadává kód majetku. Ve třetím sloupci se nachází pole "Výrobní číslo", což je číslo sloužící k identifikaci majetku a nalézá se na výrobním štítku. Dalším polem je země, kde byl majetek vyroben a zvolí se zde druh majetku (hmotný, nehmotný) a povaha majetku (vlastní, cizí). Nakonec se vyplňuje datum výroby, datum zařazení se odvíjí od data zařazení majetku do užívání a datum vyřazení se odvíjí od data vyřazení majetku z užívání. Zvláštní části je tabulka, kam lze zapisovat poznámky, rozměry majetku, umístění a kapacitu.

Prostřední část karty majetku se zabývá odpisy a zaúčtováním. Nejprve se volí odpisová skupina dle Zákona o daních z příjmů a způsob odpisování (rovnoměrný, zrychlený, neodpisovat). Dále se vyplní primární účty jako účet majetku, oprávky k majetku a účet odpisů. Pod tím se nachází pole s daty, které informují o zahájení daňového a účetního odepisování. Ve vedlejším sloupci se volí daňové či účetní odpisy, které nabízejí volbu, zdali se účetní odpisy budou rovnat daňovým, nebo zda si účetní jednotka zvolí vlastní plán odpisování. Účetní odpisy nabízejí volbu počtu odpisů ročně, ale ve většině případech se využívá volby měsíčního odpisování.

Spodní část karty majetku je věnována přehledu o jednotlivých účetních pohybech souvisejících s vybraným majetkem. Nacházejí se zde údaje o zařazení a vyřazení majetku, také jednotlivé daňové a účetní odpisy, včetně odpisového plánu, který lze zobrazit kliknutím na volbu "Účetní odpisy" či "Daňové odpisy". Pro zanesení těchto operací do karty slouží tlačítko s názvem "Přidat účetní pohyb", které se nachází na horní liště karty majetku.

Pro zaúčtování námi zadaných operací, zvolíme možnost v menu modulu "Majetek" a to "Zaúčtování majetku", čímž se účetní pohyby provedené v kartě přenesou do ostatních agend a to především do účetního deníku a hlavní knihy.

Volba "Leasingový majetek", podobně jako ve volbě "Majetek", nabízí pro evidenci leasingového majetku kartu leasingového majetku. Program nabízí možnost automatického generování splátkového kalendáře a určení daňových nákladů včetně zaúčtování.

V horní části karty se vyplňují základní údaje o majetku, které jsou podobné těm z karty majetku. Jediné čím se tato karta liší je pole "Číslo smlouvy" a "Přijatý doklad". Spodní část karty slouží k vyplnění základních informací o leasingu. V prvním sloupci se vyplňuje druh leasingu (operativní, finanční), datum zařazení, ukončení leasingu a počet splátek. Poslední sloupec je ukazatelem toho, kolik již bylo splaceno a kolik zbývá z celkové částky zaplatit. Po kliknutí na volbu "Splátkový kalendář" se načtou leasingové splátky majetku, další volbou jsou "Daňové náklady", které načtou seznam daňových nákladů pro jednotlivé roky. Pro zaúčtování leasingových splátek uvedených v této kartě volíme v menu majetku volbu "Zaúčtování splátek leasingového majetku" a "Zaúčtování leasingového majetku". Tato akce se opět projeví v účetním deníku a hlavní knize.

# <span id="page-35-0"></span>**4.1.9 Jízdy a cestovní náhrady**

Tato agenda slouží především k vedení knihy jízd. Při rozbalení nabídky je to hned první volba. "Kniha jízd" obsahuje přehled o jednotlivých jízdách automobilu zahrnutého do majetku či soukromého automobilu, který je využíván k podnikání. Tato funkce je v demo a start verzi omezena a pro náročnější uživatele lze dokoupit propracovanější verzi. Tím je myšleno například automatické generování knihy jízd podle skutečného stavu tachometru.

Po kliknutí na volbu "Přidat" v knize jízd se načte "Karta jízdy". V kartě jízdy se vyplní jméno řidiče, vozidlo, které řidič pro danou cestu použil, datum, čas a místo odjezdu a příjezdu, dále také stav tachometru na začátku a na konci a nakonec kolik bylo ujeto kilometrů. Kliknutím na tlačítko "Ok" se karta jízdy uloží do knihy.

Pro vyplnění karty jízd je třeba si ve funkci "Zaměstnanci (řidiči)" a " Vozidla" tyto údaje předdefinovat. Pro zařazení zaměstnance (řidiče) stačí kliknout na tlačítko přidat. Následně pověřená osoba vyplní kartu zaměstnance, která je podobná té v evidenci mezd. Navíc se zde překliknutím na volbu "Řidiči" vyplní datum posledního školení a je možné zde přiřadit řidiči vybraný automobil. Pro přidání automobilu do evidence podniku se vyplní "Karta vozidla". Zde se vyplní SPZ automobilu, osoba, které je svěřený, datum kontrol (STK, emise, prohlídka) a používaná pohonná hmota. Po kliknutí na možnost podrobnosti účetní jednotka zvolí, zda se jedná o majetek bez vazby, leasingový či investiční a vyplní výchozí stav tachometru a objem nádrže.

Možnost s názvem "Čerpání PHM" nabízí možnost evidovat čerpání pohonných hmot u daného automobilu.

#### <span id="page-36-0"></span>**4.1.10 Pomůcky, nástroje a nápověda**

Jak již název napovídá, modul "Pomůcky" obsahuje různé pomůcky pro ulehčení práce uživatele programu. Mezi základní pomůcky patří klasická kalkulačka a daňová kalkulačka. V daňové kalkulačce lze počítat daň ze základu, ale i z celkové hodnoty, kdy se daň vypočítá bez nutnosti počítání koeficientu. Kalkulačka počítá se všemi třemi sazbami a nabízí možnost volby zaokrouhlování. Nachází se zde i funkce pro výpočet penále z prodlení či výčetku z platidel.

V nástrojích probíhají nejdůležitější nastavení programu. Mezi volby v nabídce patří "Změna data", "Editor formulářů", "Poštovní klient S3" a "Historie událostí", kde jsou zaznamenány veškeré provedené operace v programu, a nakonec "Seznamy" a "Nastavení": položka Seznamy je soubor všech námi zadaných údajů do programu, jako například číselné řady, střediska, bankovní účty a pokladny či platidla. Nastavení v sobě sdružuje nastavení celé agendy, účetního roku, přístupových práv a jiné uživatelské konfigurace.

Nápověda programu je zpracovaná přehledně a najdou se zde i užitečné tipy pro používání programu. Kromě toho se na internetových stránkách programu nachází i videa s postupy pro některé účetní operace. Poslední volby se zabývají licencí a ověřením aktuálnosti programu.

# <span id="page-37-0"></span>**4.2 Účetní operace s dlouhodobým hmotným majetkem v rámci programu Money S3**

#### <span id="page-37-1"></span>**4.2.1 Pořízení dlouhodobého hmotného majetku**

Modul, ve kterém účetní jednotka účtuje o pořízení dlouhodobého hmotného majetku, se odvíjí od způsobu pořízení. Pokud je majetek pořízen za hotovost, cesta v programu je následující: modul "Účetnictví"  $\rightarrow$  "Pokladna"  $\rightarrow$  "Pokladní doklady"  $\rightarrow$ "Nový výdej".

Zde se vyplní kolonka popis dokladu, adresa a údaje o dodavateli a samozřejmě předkontace a členění DPH. Pořízení dlouhodobého hmotného majetku se účtuje na účty 042/211, dále se navolí členění DPH a konečně i cena majetku.

Pokud účetní jednotka pořizuje majetek na fakturu, cesta v programu je následující: modul "Fakturace"  $\rightarrow$  "Faktury přijaté". Ve faktuře se vyplní všechny potřebné údaje, což je variabilní symbol (to většinou bývá číslo došlé faktury), data, údaje o dodavateli, způsob úhrady, předkontace a členění DPH. Předkontace pro pořízení majetku na fakturu je 042/321. Nakonec se klikne na možnost "Přidat položku", vyplní se karta položky faktury a vše se potvrdí. Užitečné je přednastavit si typ faktury pro pořízení dlouhodobého majetku, kde se přednastaví předkontace a členění DPH. Tím si pověřený pracovník ulehčí práci při příštím vyplňování (vyplňuje pouze lišící se údaje, jako například údaje o dodavateli).

Dlouhodobý hmotný majetek je taktéž možné pořídit ve vlastní režii. Pro tyto případy je cesta v programu následující: "Účetnictví"  $\rightarrow$  "Interní doklady". V interním dokladu se účtuje i o ostatních způsobech pořízení dlouhodobého majetku, kromě majetku pořízeného prostřednictvím leasingu.

#### <span id="page-37-2"></span>**4.2.2 Zařazení dlouhodobého hmotného majetku do užívání**

Pro zařazení dlouhodobého majetku do užívání musí uživatel v programu zvolit cestu: modul "Majetek" → volba "Majetek". Po kliknutí na příkaz přidat se načte karta majetku, což je pro účetní jednotku z hlediska majetku nejdůležitější doklad. Karta majetku je podrobně popsána v předcházející části práce.

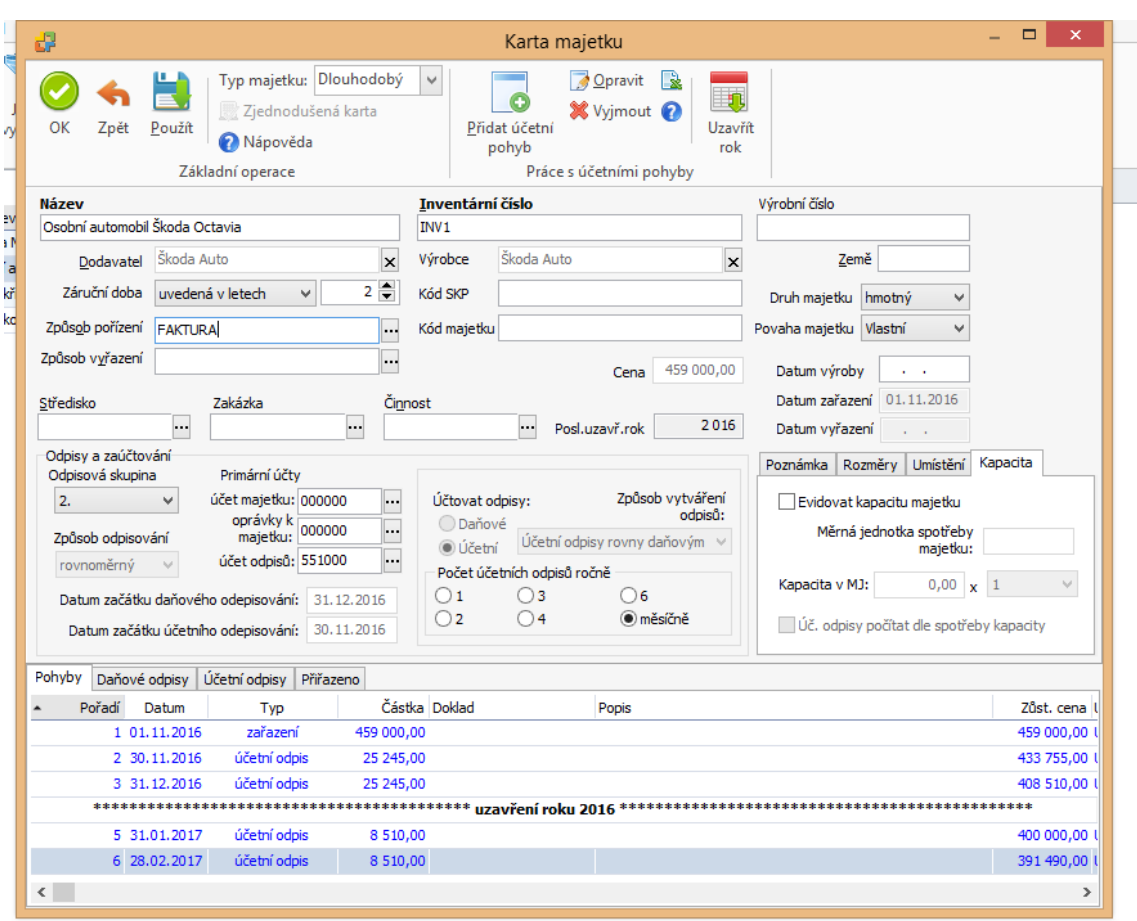

<span id="page-38-0"></span>**Obrázek 3 Karta majetku Money S3**

*Zdroj: Money S3, vlastní zpracování, 2017*

Jako první se vyplní údaje o majetku (název, dodavatel, způsob pořízení, inventární číslo, apod.), na to následuje volba, zda se jedná o hmotný či nehmotný majetek a poslední oddíl se týká navolení odpisů.

Samotné zařazení majetku do užívání se provede tak, že uživatel klikne na horní liště karty na tlačítko "Přidat účetní pohyb". Na obrazovce se načte karta účetního pohybu majetku, kde ve vrchní části je zaškrtnuté políčko "Zařazení do užívání", v prostřední části se zkontroluje, zda cena pohybu souhlasí s cenou v kartě majetku a přiřadí se doklad související s pořízením majetku. Nakonec uživatel provede zaúčtování prostřednictvím již předvolené předkontace "Zařazení dlouhodobého HM do užívání" účty 022/042. Po potvrzení této účetní operace se zařazení načte ve spodní části karty majetku (konkrétně část pohyby). Aby se zařazení majetku promítlo i do účetního deníku, je třeba v modulu "Majetek" kliknout na volbu "Zaúčtování majetku". Tím se námi provedené operace zaúčtují i do ostatních modulů.

### <span id="page-39-0"></span>**4.2.3 Odpisování dlouhodobého hmotného majetku**

Odpisům se věnuje spodní část karty majetku, kde si účetní jednotka navolí odpisovou skupinu, způsob odpisování a vyplní primární účty (účet majetku 02x, oprávky k majetku 08x, účet odpisů 551). Ve vedlejší tabulce si zvolí jak účtovat odpisy, zda jako daňové či účetní.

#### **4.2.3.1 Daňové odpisy**

Po zařazení majetku do užívání uživatel ve spodní částí karty majetku klikne na volbu "Daňové odpisy", poté v horní liště klikne na "Výpočet odpisového plánu". V programu naskočí rekapitulace pohybů majetku pro daný rok. Prvně je uvedeno, jak dlouho se stroj už odpisuje a informace o technickém zhodnocení a zvýšení/snížení ceny. Pod tím je zaškrtnutá možnost "Vytvořit plán daňových podpisů", napravo je uveden odpis pro první rok, pro další roky a zvýšená vstupní cena. Vše se potvrdí a v kartě majetku naskočí odpisový plán.

Na konci účetního období musí uživatel opět kliknout na "Přidat účetní pohyb". Po načtení karty účetních pohybů majetku je zaškrtnutá volba "Daňový odpis", proběhne opět zaúčtování dle předdefinované předkontace 551/08x. Po potvrzení této volby se odpis v záložce "Pohyby" načte a tím se uzavře v kartě rok. Pokud uživatel nahlédne do vypočteného odpisového plánu, první rok je již červeně přeškrtnutý.

### **4.2.3.2 Účetní odpisy**

Účetní odpisy se stejně jako daňové odpisy nachází v kartě majetku. Opět ve spodní části karty klikne uživatel tentokrát na záložku "Účetní odpisy". Nyní zvolí možnost na horní liště karty "Výpočet odpisového plánu" a v tabulce se načte odpisový plán. Uživatel si může zvolit, kolik účetních odpisů chce ročně provést, či může zvolit možnost měsíčního odpisování.

Další možností účetních odpisů, která je v kartě snadno přehlédnutelná, ale přitom tak často využívaná, je výpočet účetních odpisů dle spotřeby kapacity. Vedle předvoleb k odpisům se nachází tabulka se čtyřmi záložkami. Pokud chce uživatel použít odpisování dle spotřeby kapacity, musí kliknout právě na záložku "Kapacita". Zde zaškrtne možnost "Evidovat kapacitu majetku", vyplní měrnou jednotku spotřeby majetku, kapacitu v měrných jednotkách a zaškrtne možnost "Účetní odpisy počítat dle spotřeby kapacity". Nyní již klasicky klikne ve spodní části na záložku "Účetní odpisy" a zvolí možnost "Výpočet odpisového plánu". Pro výpočet odpisů naskočí nová tabulka,

kde se vyplní, za jaké období se odpis počítá. Dále se zapíše, kolik bylo skutečně spotřebováno kapacity a z jaké částky se má odpis počítat (z pořizovací ceny, ze zůstatkové ceny, z jiné ceny), potvrdí vše kliknutím na ok a opět se vytvoří odpisový plán.

#### <span id="page-40-0"></span>**4.2.4 Vyřazení dlouhodobého hmotného majetku**

Pokud se účetní jednotka rozhodne pro vyřazení majetku z užívání, musí nejprve doodepsat jeho zůstatkovou cenu. Pokud toto není dodrženo, program nedovolí uživateli vyřazení provést. Operace doodepsání zůstatkové ceny se nachází v kartě majetku po kliknutí na tlačítko "Přidat účetní pohyb", zde zvolí možnost "Odpis zůstatkové ceny", vyplní datum pohybu, popis operace a provede zaúčtování. Když je majetek plně odepsán, znovu zvolí možnost "Přidat účetní pohyb". Ve výběrů zbývá již jen možnost "Vyřazení z užívání", vyplní datum pohybu, popis operace a zaúčtování vyřazení. Vše potvrdí a majetek je úspěšně vyřazený. Pro zaúčtování provedených operací do účetního deníku musí ještě provést "Zaúčtování majetku".

#### <span id="page-40-1"></span>**4.2.5 Majetek pořízený leasingem**

Dlouhodobý majetek pořízený prostřednictvím leasingu je taktéž evidován v modulu "Majetek", ale má svou vlastní agendu a to "Leasingový majetek". Po otevření této agendy se na ploše programu načte seznam majetku pořízeného touto cestou, kliknutím na tlačítko "Přidat" se otevře "Karta leasingového majetku".

Nejprve se vyplní hlavička karty, kde jsou údaje podobné těm z karty majetku (inventární číslo, název, dodavatel, záruční doba, apod.), jediným rozdílem je zadávání čísla smlouvy.

Nyní se na řadu dostává spodní část karty, kde jsou čtyři záložky: "Finanční údaje", "Splátkový kalendář", "Daňové doklady" a "Poznámka". Úvodní záložkou jsou finanční údaje, zde uživatel navolí druh leasingu, datum zařazení a počet splátek. Cena celkem, kolik je již splaceno a kolik je třeba ještě zaplatit, se mění automaticky dle splátkového kalendáře a již realizovaných splátek.

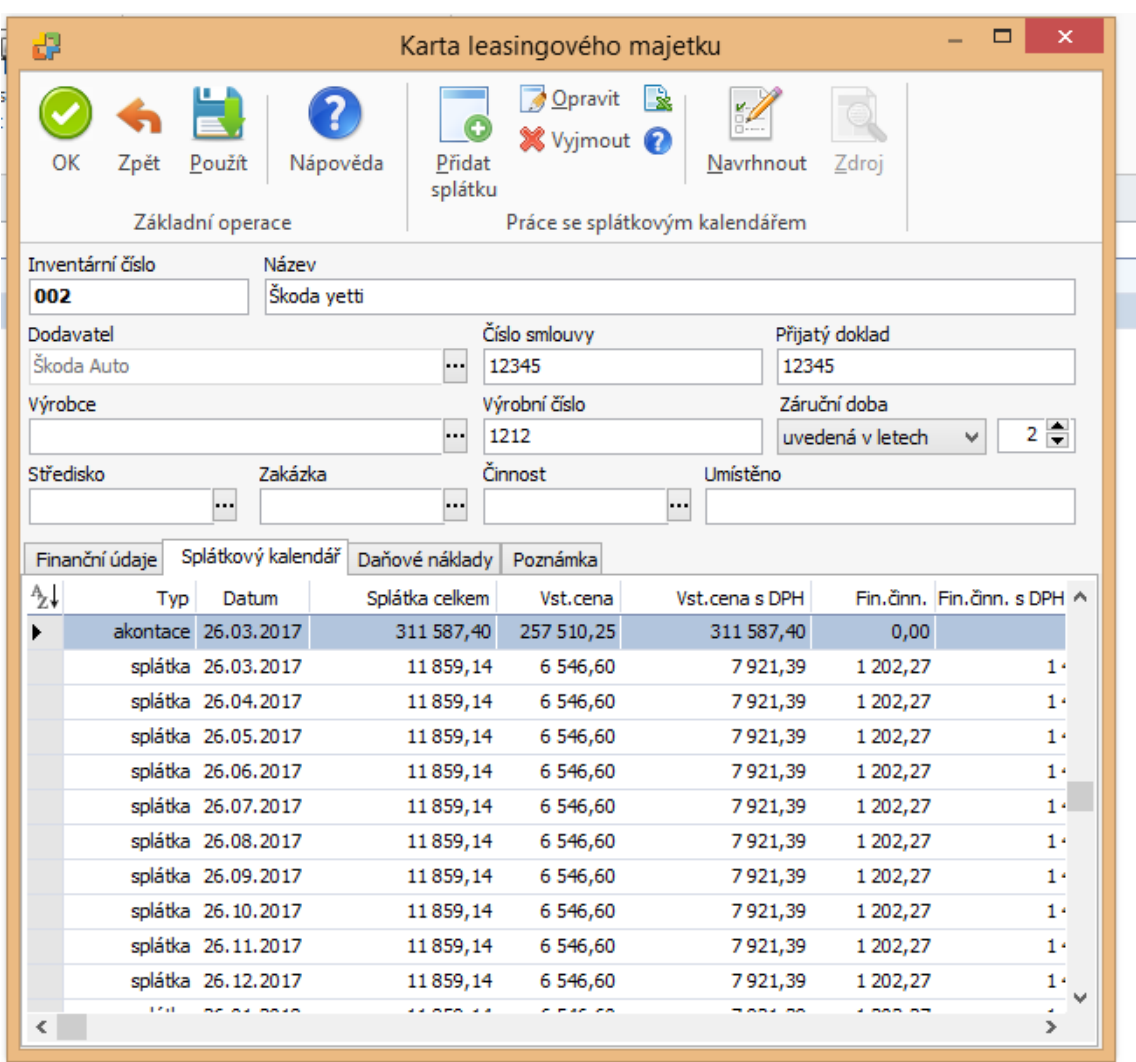

#### <span id="page-41-0"></span>**Obrázek 4 Karta leasingového majetku Money S3**

*Zdroj: Money S3, vlastní zpracování, 2017*

Ve druhé záložce splátkový kalendář se vytváří již zmíněný splátkový kalendář. Nejprve však musí uživatel zanést do splátkového kalendáře první navýšenou splátku (akontaci). Akontaci do splátkového kalendáře zanese tak, že klikne na tlačítko "Přidat splátku". Zde vyplní datum a typ splátky (akontace, běžná splátka, převod za zůst. cenu). Poté se vyplní řádek se vstupní cenou, DPH, předkontace, členění DPH (lze uplatnit), a zda se mají započítávat daňové náklady (zahrnout lze jen poměrnou výši, časové rozlišení). Proto se v tomto případě zvolí předkontace 381/379, která je v programu přednastavená.

Nyní již lze kliknutím na tlačítko "Navrhnout" sestavit klasický splátkový kalendář. Načte se tabulka pro navržení splátkového kalendáře, volba "Přidat ke stávajícím splátkám" zůstane zaškrtnutá, poté se vyplní datum, kterým se začne a počet splátek (je automaticky převzat z hlavičky leasingové karty, snížený o již zavedenou akontaci). V prvním řádku se vyplní vstupní cena, DPH, předkontace, členění DPH a zaškrtne se započítávání do daňových nákladů. Druhý řádek se týká finanční činnosti (platba za leasing leasingové společnosti), vyplní se tedy měsíční částka, DPH, předkontace, členění DPH a opět se zaškrtne započítávání do daňových nákladů. Je také možné, že součástí splátek je pojištění (například u nákladního automobilu), proto se vyplní i třetí řádek, jedinou změnou je, že se nevyplní sazba DPH a členění DPH se zvolí bez vlivu na DPH, pojištění lze zahrnout do daňových nákladů. Pro všechny tyto řádky se použije stejná předkontace jako v akontaci a to 381/379. Vše se potvrdí kliknutím na ok.

Třetí záložka se týká daňových nákladů. Návrh výpočtu se získá kliknutím na tlačítko "Navrhnout". Zde si účetní jednotka vybere, zda chce daňové náklady navrhnout měsíčně či ročně. Vyplní se i období, za které se daňové náklady budou rozvrhovat (data dle leasingové smlouvy, ne dle splátkového kalendáře), jako předkontaci účetní jednotka zvolí 518/381. Po potvrzení program oznámí výší nákladů a vypočítá výši daňových nákladů pro další roky trvání leasingu. Pokud je to vše, stvrdí se karta kliknutím na tlačítko ok. Nyní už jen zbývá prostřednictvím funkcí "Zaúčtování splátek leasingového majetku" a "Zaúčtování leasingového majetku" zanést provedené operace i do ostatních modulů.

# <span id="page-43-0"></span>**4.3 Zpracování účetnictví a evidence dlouhodobého hmotného majetku v programu Aconto**

Po prvním spuštění Aconta program sám vyzve uživatele k navolení jména uživatele a přístupového hesla k vybrané agendě. Jedná se o bezpečnostní prvek a v tomto programu je možné nastavit různá přístupová práva jednotlivým uživatelům. Při každém spuštění programu se tedy do programu lze dostat pouze při znalosti přístupového jména a hesla. Pracovní plocha Aconta se skládá z hlavní lišty a pracovní plochy (viz obrázek 5).

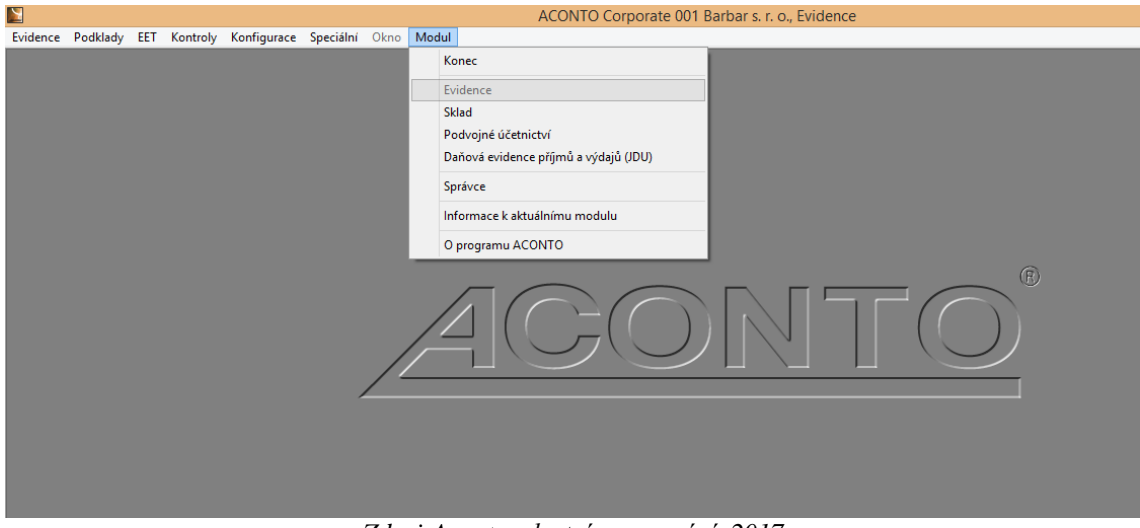

# <span id="page-43-2"></span>**Obrázek 5 Hlavní menu - moduly Aconto**

*Zdroj:Aconto, vlastní zpracování, 2017*

# <span id="page-43-1"></span>**4.3.1 Modul Správce**

Tento modul slouží k založení nové účetní agendy a k její správě. Ve funkci "Správa subjektů a evidencí" je možné navolit veškeré evidence, které účetní jednotka hodlá využívat, například bankovní výpisy, přijaté a vydané faktury, atd. Existuje i jiná možnost jak evidenci založit. Pokud účetní jednotka chce využívat dosud nezavedenou evidenci, program sám automaticky nabídne možnost založení nové řady.

Další funkce "Údržba číselníků" se zaobírá správou číselníků. Číselníkem se rozumí údaje, které jsou využívány při vyplňování dokladů. Při založení nového subjektu jsou již některé číselníky předpřipraveny, a to typy dokladů, kódy měn, formy úhrady, konstantní symboly, kódy zemí a samozřejmě účtový rozvrh.

Volba "Zálohování databáze" je jednou z nejdůležitějších v tomto modulu. Zálohovat je možné na pevný disk v počítači, lepší možností je ale zálohovat data na jiné externí zařízení. Na externí zařízení proto, že při poruše či zavirování celého počítače podnik o zálohovaná data v počítači ve většině případů přijde, ale data na externím zařízení nejsou nijak dotčena.

## <span id="page-44-0"></span>**4.3.2 Modul Evidence**

V modulu "Evidence" jsou sdružovány řady různých účetních dokladů, včetně ostatních pohledávek a závazků. Taktéž sem spadá evidence pokladních dokladů a pohybů na bankovních účtech.

Před samotným používáním modulu je vhodné do adresáře zavést alespoň nejčastější dodavatele a odběratele, čímž se později ušetří čas při vyplňování výše zmíněných dokladů. Tato funkce se nachází po otevření možnosti "Podklady" na hlavní horní liště. Do adresáře lze kontakty samozřejmě doplňovat i průběžně.

Mezi první doklady v tomto modulu patří "Vydané faktury" a "Přijaté faktury". Zde se zachycují veškeré dodavatelské a odběratelské vztahy. Na to navazují "Ostatní pohledávky" a "Ostatní závazky".

Další evidencí jsou "Objednávky došlé" a "Objednávky vystavené". Fungují na podobném principu jako evidence přijatých faktur. Řádky objednávky je možné zapisovat ručně nebo je lze přenést rovnou ze skladů. I "Objednávky vystavené" fungují na podobném principu jako evidence vydaných faktur a i zde lze využít přenášení údajů ze skladů.

Po kliknutí na volbu "Pokladna" se na ploše programu otevře seznam veškerých příjmů a výdajů uskutečněných v hotovosti. Program v pokladně nabízí možnost párovat pokladní doklady s fakturami a objednávkami, které jsou již v systému zanesené.

Na to navazuje evidence bezhotovostních příjmů a výdajů, a to konkrétně "Příkazy k úhradě/inkasu", "Import bankovních výpisů" a "Bankovní výpisy". Při kliknutí na volbu příkazy k úhradě/inkasu se otevře seznam veškerých bankovních příkazů. Na horní výběrové liště účetní jednotka zvolí, zda chce uskutečnit bankovní příkaz k úhradě či k inkasu. Následně se načte klasický příkaz, kde je možné vyplnit kromě klasických údajů i identifikační údaje příjemce/plátce.

Samostatnou funkcí je "Import bankovních výpisů". Účetní jednotka může importovat elektronické bankovní výpisy od většiny tuzemských bank. Přesný postup

importu je popsán krok za krokem v návodu k modulu, který program obsahuje. Importem se pohyby na bankovním účtu vytvoří v evidenci automaticky. Účetní jednotka je poté musí jen ručně či také automaticky spárovat s příslušnými doklady. Importovaná data lze v programu dále upravovat. Všechny bankovní výpisy najdeme ve stejnojmenné volbě "Bankovní výpisy".

Program dále nabízí funkce jako "Přehled neplatičů", "Přehled pohledávek a závazků k datu" či "Upomínky".

Nedílnou součástí je i zpracování DPH, čímž se zabývají funkce "Zpracování DPH", "Souhrnné hlášení" a "Kontrolní hlášení". Výstupem jsou tiskové sestavy dané Ministerstvem financí. Ty je možné odeslat přímo příslušnému finančnímu úřadu prostřednictvím datové schránky.

#### <span id="page-45-0"></span>**4.3.3 Modul Sklad**

Tento modul je určen k vedení evidence zásob jak způsobem A, tak i způsobem B, kde se účtuje pouze o zůstatcích.

Pro vedení skladu je možné předvolit několik řad skladu, kdy každá řada obsahuje související skladové karty. Pohyby na skladech se účtují dle skladových dokladů (příjemka, výdejka, převodka).

První volbou v modulu je "Přehled skladových karet", zde lze vytvářet, opravovat a mazat skladové karty. Provádí se zde i uzávěrka skladu ke zvolenému datu. Tato volba se člení do několika dalších záložek. Jednou z nich jsou "Pohyby karty", tato funkce dovoluje uživateli sledovat pohyby na kartě, kterou kurzorem označil. S každým pohybem je spojen doklad, který daný pohyb dokládá. Záložka "Kontrola záporných stavů" upozorní uživatele na záporný stav skladových karet. Mezi zbylé dvě záložky patří "Kontrola specifikací" a "Přepočet skladových karet".

Uzávěrka skladu je důležitá především pro zaúčtování příjemek a výdejek. Právě provedení uzávěrky je podmínkou pro zaúčtování těchto dokladů.

Funkce "Výdejky" slouží k evidenci výdeje zásob. Výdejka vznikne automaticky dle dodacího listu, faktury vydané či příjmového pokladního dokladu, nelze jí vystavit samostatně.

Funkce "Příjemky" slouží k evidenci příjmů zásob a doklad lze vystavit samostatně. Po vyplnění hlavičky s údaji týkajících se příjmu (dodací list, daňový doklad, datum příjmu, dodavatel) se začnou vyplňovat jednotlivé řádky dle došlé faktury. Ve spodní části tabulky se částky z příjemky sčítají a tak lze správnost zkontrolovat s částkou uvedenou na dodejce či faktuře. "Převodka" slouží k převádění zásob uvnitř podniku, taktéž ji lze vystavit samostatně. V modulu je možné evidovat i dodací listy.

Další část modulu se zabývá vším, co se týká objednávek. Vedou se zde objednávky došlé i objednávky vystavené, rezervace a poptávky. Mezi poslední funkce patří automatické a ruční párování objednávek s příjemkou, fakturou přijatou či pokladním dokladem.

#### <span id="page-46-0"></span>**4.3.4 Modul Podvojné účetnictví**

V tomto modulu se provádí samotné zápisy na účty účtové osnovy. Účtovat je možné prostřednictvím pomocné evidence, kam se ukládají doklady vytvořené v jiných modulech či přímo bez pomocné evidence. První volbou v modulu podvojné účetnictví je tedy "Účtování pomocných evidencí".

Zde se načtou řady dokladů ze všech evidencí. Řady se po každém spuštění aktualizují, aby mohly poskytnout aktuální údaje. Tento seznam totiž podává informace o množství rozpracovaných účetních operací (rozpracované doklady), nezaúčtovaných účetních operací (doklady připravené již k zaúčtování), zaúčtování operací a sumu všech dokladů dané řady.

Seznam všech nezúčtovaných a zaúčtovaných operací lze zobrazit i kliknutím na záložku "Nezaúčtované" nebo na záložku "Zaúčtované". Zde je možné seznam omezit a vyhledávat příslušnou operaci.

Druhou volbou je modul "Účtování ostatní". Tato funkce slouží k účtování takových účetních operací, které nejsou doloženy prvotními doklady (tedy doklady vedenými v modulech "Evidence" či "Sklad"). Proto nás program po prvním kliknutí na tuto volbu vyzve k vytvoření nové řady, která ještě není zanesena v účtování pomocných evidencí. Rovněž je zde záložka s názvem "Zaúčtované", kde lze jednotlivé účetní případy dle různých kritérií vyhledávat. Pokud v této evidenci účetní jednotka zaúčtuje interní doklad obsahující DPH, musí mít na paměti, že tato částka DPH se nepromítne ve zpracování DPH. Především se ostatní účtování používá k zaúčtování časového rozlišení, kurzových rozdílů, apod.

Volba "Párování" v sobě nese funkci spárovat položky, které k sobě dle analytiky patří. Páruje se například převod peněz z bankovního účtu do pokladny či faktury vydané a jejich uhrazení. Díky tomu má účetní lepší přehled o čem účtuje a může opravit případné chyby ostatních uživatelů.

Poslední volbou jsou "Uzávěrky". Program dokáže uzavřít účetní období za měsíční či roční období. Při zvolení roční uzávěrky provede uzavření účtů a v následném období jejich opětovné otevření. Po kliknutí na vybranou uzávěrku naskočí tabulka s upozorněním, že tato operace bude nevratná a účetní musí svou volbu opět potvrdit. Úplně tomu tak není, obě uzávěrky (jak roční tak měsíční) jsou vratné, ovšem tento "tajný" příkaz zná pouze pověřená osoba.

# <span id="page-47-0"></span>**4.3.5 Modul Evidence majetku**

Modul evidence majetku slouží k evidenci majetku účetní jednotky a k výpočtu daňových a účetních odpisů. V programu lze vytvořit až 99 majetkových řad. Řadu karet lze blokovat proti úpravám v již uzavřeném ročním období a proti přepočtu odpisů. Po kliknutí na vybranou řadu se načte seznam již evidovaného dlouhodobého majetku.

# <span id="page-47-1"></span>**Obrázek 6 Řady DHM Aconto**

| Příkazy         | Konfigurace Speciální Okno Modul                                                   |
|-----------------|------------------------------------------------------------------------------------|
| Řada 101        | Přepočet   ∑   白   Э  <br>Oprava   Řazení   Omez   Přepni   Smaž   Najdi  <br>Nová |
| Řady<br>Karty   |                                                                                    |
| Řada            | <b>BlokaceAK</b><br>Název řady karet majetku.                                      |
| $\overline{01}$ | stavební stroje a zařízení.                                                        |
| 102             | dopravní prostředky                                                                |
| 103             | budovy                                                                             |
| 104             | pozemky                                                                            |
| $1 \sim$        | $\cdot$ $\cdot$ $\cdot$                                                            |

*Zdroj:Aconto, vlastní zpracování, 2017*

Kliknutím na záložku "Karty" se načte seznam karet, na kterých je majetek evidován. Na této ploše ve spodní části jsou vypočtené daňové a účetní odpisy. Ve třetím sloupci se nachází tabulka "Historie změn na kartě". Zde se provádí akce, jako například vyřazení majetku, technické zhodnocení, zvýšení vstupní ceny či částečné vyřazení v pořizovací ceně.

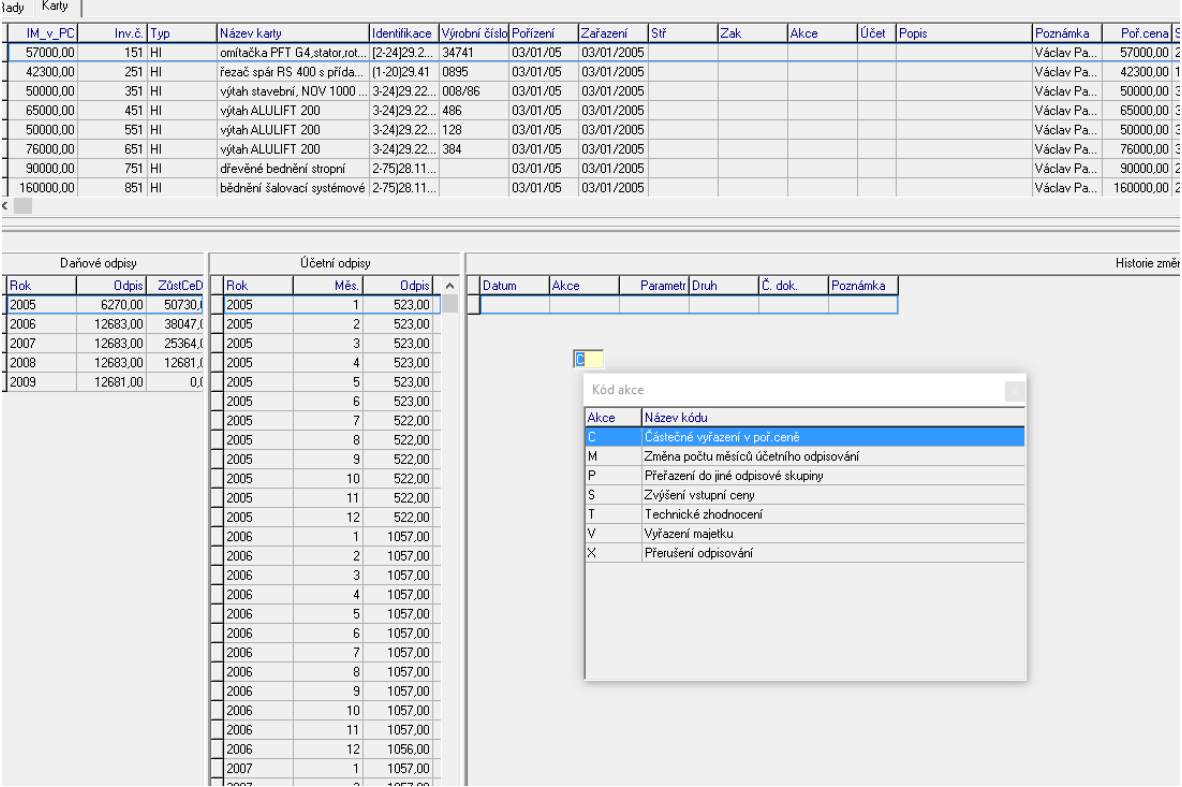

# <span id="page-48-0"></span>**Obrázek 7 Evidence řady stavební stroje a zařízení Aconto**

*Zdroj:Aconto, vlastní zpracování, 2017*

Samotná karta majetku by se dala rozdělit na dvě části. Hlavička karty obsahuje inventární číslo (to program přiřadí automaticky), místo uložení, jméno odpovědné osoby, datum pořízení a zařazení majetku a doklad, dle kterého byl majetek pořízený. V dalším řádku účetní jednotka zvolí typ majetku, vyplní pořizovací cenu, výrobní číslo, identifikaci a účet. Dále je možné vyplnit poznámku a popis.

Druhá, spodní část karty se zabývá odpisy. Vlevo se nachází daňové odpisy, jejichž kalkulace se řídí zákon o daních z příjmů, napravo jsou účetní odpisy. Program rozlišuje majetek odepisovaný již před rokem 1993 a majetek zařazený až po roce 1992.

Možnosti výpočtu daňových odpisů jsou následující:

- o rovnoměrné,
- o zrychlené,
- o jednorázový odpis,
- o neodepisuje se,
- o a ruční.

Ve vedlejším sloupci se navolí skupina daňového odpisování (1 – 6) a je možné zde navýšit odpis v prvním roce (o 10, 15 či 20 %), to vše se řídí zákonem o daních z příjmů. Posledními kolonkami jsou počet let odepisování a zůstatková cena daňových odpisů.

První kolonkou v účetních odpisech je zůstatková cena účetních odpisů, to je následováno volbou způsobu odpisování:

- o dle daňových,
- o počítané,
- o ručně zadávané.

# <span id="page-50-0"></span>**4.4 Účetní operace s dlouhodobým hmotným majetkem v rámci programu Aconto**

#### <span id="page-50-1"></span>**4.4.1 Pořízení dlouhodobého hmotného majetku**

Pokud podnik pořizuje dlouhodobý hmotný majetek za hotové, volí nejprve cestu: "Modul" → "Evidence" → "Pokladna". Zde uživatel klikne na tlačítko výdaj a na ploše naběhne výdajový pokladní doklad. Vyplní se příjemce hotovosti, evidenční číslo dokladu, datum vystavení a obsah zápisu. Poté se přesune k tabulce, kde v řádku vyplní text, operaci, částku celkem, sazbu daně, kód členění DPH (stisknutím tlačítka F5 naběhne nabídka kódů), DPH a základ se dopočítá automaticky. Nakonec se vše potvrdí kliknutím na tlačítko ok. Aby bylo možné doklad dále zaúčtovat do účetní knihy, musí být pokladní doklad "zablokovaný". To se provede stisknutím zkratky alt + b.

Nyní lze přistoupit k samotnému zaúčtování, uživatel volí cestu: "Modul" → "Podvojná evidence" → "Účtování pom. evidencí". Program se zeptá, zda má aktualizovat přehled evidencí, to potvrdí a naběhne seznam všech dokladů z modulu evidence a sklady. Vytvořený výdajový poklad se objeví ve sloupci "Nezaúčtované", kdyby nebyl zablokovaný, byl by ve sloupci "Rozpracované". Rozklikne příslušnou řadu, označí kurzorem požadovaný doklad a klikne na tlačítko "Účtuj/oprava". Zde se vyplní předkontace, kdy v řádku celkem bude účet 211 na dal, DPH 343 a majetek 042 na straně má dáti. Zaúčtování se potvrdí kliknutím na ok.

Pořízení majetku na fakturu je podobné pořízení majetku v hotovosti. Pro zavedení faktury je cesta: "Modul"  $\rightarrow$  "Evidence"  $\rightarrow$  "Faktura přijatá". Uživatel vyplní dodavatele, evidenční číslo dokladu, číslo faktury (variabilní symbol), datum splnění, kdy faktura došla a datum splatnosti. V posledním sloupci je možné doplnit číslo dodacího listu, konstantní symbol, formu úhrady a číslo objednávky. Poté se překlikne do řádku faktury, uvede text řádku, sazbu DPH, kód DPH, základ, DPH a cenu celkem, nakonec fakturu potvrdí kliknutím na ok.

Nyní je postup stejný jako u zaúčtování pokladního dokladu s tím rozdílem, že v řádku celkem bude zaúčtováno na účet 321 a na má dáti DPH 343 a majetek 042.

Při pořízení majetku aktivací či darem se vyplňuje pouze interní doklad, jelikož se tato účetní operace neeviduje v žádné pomocné evidenci. K tomuto internímu dokladu se uživatel dostane cestou: "Modul" → "Podvojné účetnictví" → "Účtování ostatní". Zvolí si řadu a v řadě zvolí možnost "Nová", tím se otevře k vyplnění nový interní doklad. Vyplní se datum zaúčtování, poznámka, účetní text a předkontace. Opět se vše potvrdí kliknutím na ok.

# <span id="page-51-0"></span>**4.4.2 Zařazení dlouhodobého hmotného majetku do užívání**

Pokud chce uživatel zařadit majetek do užívání, cesta v programu je následující: "Modul" → "Podvojné účetnictví" → "Účtování ostatní". Vyplní datum zaúčtování, poznámku (zařazení majetku do užívání) a přesune se k tabulce s řádky. Nyní doplní účetní text (číslo dokladu, podle kterého byl majetek pořízen), v "téčku" navolí cenu pořízení na stranu má dáti a dal. Díky tomu vzniknou dva řádky a pro každou stranu se zvolí účty vhodné k zaúčtování. V tomto případě se u strany má dáti vyplní účet 02x a u strany dal účet 042. Pokud je v podniku více středisek, ve sloupci "Střediska" je možné zvolit středisko, ke kterému bude majetek přiřazen.

Taktéž je nutné majetek zavést do evidence, to se provede prostřednictvím: "Modul Evidence majetku" → "Řady karet majetku". Zvolí se vhodná řada, ve které bude majetek evidován a klikne se na tlačítko "Nová". Program načte inventární kartu, inventární číslo je vyplněno automaticky, ostatní údaje vyplní uživatel. Mezi tyto údaje patří název majetku, místo uložení, odpovědná osoba, datum pořízení a zařazení, v kolonce doklad vepíše druh a číslo dokladu souvisejícího s pořízením majetku, vybere typ majetku, doplní pořizovací cenu a nakonec může vypsat poznámku či popis. Odpisováním se zabývá další kapitola.

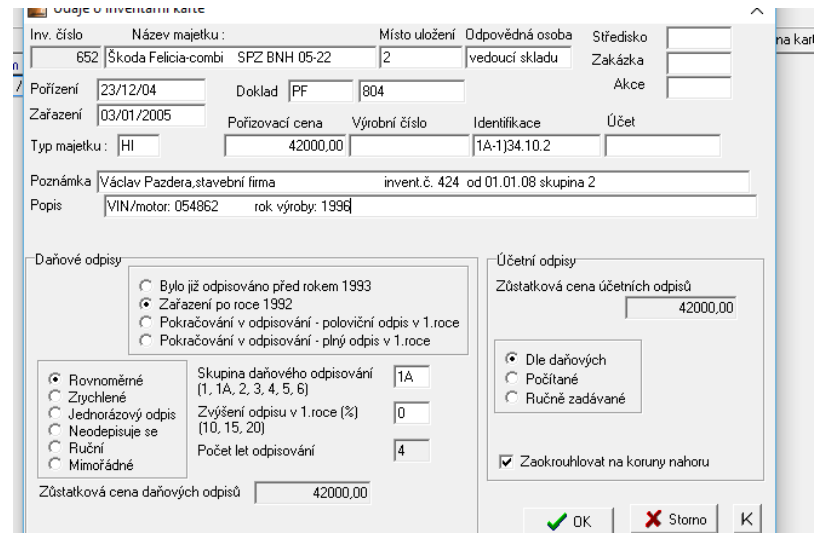

# <span id="page-51-1"></span>**Obrázek 8 Inventární karta Aconto**

*Zdroj:Aconto, vlastní zpracování, 2017*

#### <span id="page-52-0"></span>**4.4.3 Odpisování dlouhodobého hmotného majetku**

## **4.4.3.1 Daňové odpisy**

Způsob odpisování se definuje v inventární kartě. V levé části, týkající se daňových odpisů, uživatel zaškrtne možnost, zda byl majetek odpisován již před rokem 1993 či zařazen po roce 1992. Dále si uživatel zvolí možnost odpisování (rovnoměrné, zrychlené, jednorázový odpis, apod.), do vedlejších kolonek doplní skupinu daňového odpisování a případné zvýšení odpisu v prvním roce (to vše dle Zákona o daních z příjmů), zůstatková cena odpisů se mění automaticky. Na uvedené kartě je majetek již plně odepsán.

# **4.4.3.2 Účetní odpisy**

Pravá část se zabývá účetními odpisy, taktéž se zde nachází kolonka se zůstatkovou cenou majetku a volí se zde způsob odpisování:

- o dle daňových odpis se vypočítá dle ročního daňového odpisu vyděleného 12 (aby vyšel odpis měsíčně) a částka je rozepsána jako účetní odpis pro každý měsíc zvlášť,
- o počítané uživatel do programu zapíše předpokládanou dobu životnosti (v měsících), odpis se vypočítá jako podíl pořizovací ceny a doby životnosti,
- o ručně zadávané taktéž uživatel vyplní předpokládanou dobu životnosti (v měsících), program vygeneruje odpisový plán, ale uživatel provede výpočet sám a sám také odpis do plánu zapisuje.

Samotné odpisy se účtují prostřednictvím interního dokladu v evidenci "Podvojné účetnictví" → "Účtování ostatní". Při velkém množství majetku je možné zkopírovat veškeré odpisy z předchozího roku (včetně účtování) a doplnit pouze odpisy nově zařazených strojů. Účtuje se klasicky na účty 551/08x.

# <span id="page-53-2"></span>**Obrázek 9 Účtování odpisů Aconto**

| 31/12/2015 silnicni dan 2015<br>122                           |         |           |              |      |               |            |
|---------------------------------------------------------------|---------|-----------|--------------|------|---------------|------------|
| 23<br>31/12/2015 soud Kochman                                 |         |           |              |      |               |            |
| 24<br>31/12/2015 kursové rozdíly-ztráta                       |         |           |              |      |               |            |
| 25<br>31/12/2015 investice v areálu Vlasákova                 |         |           |              |      |               |            |
| 31/12/2015 Ddpisy<br>26                                       |         |           |              |      |               |            |
| 27<br>31/12/2015 Bkodní událost peugeot boxer bus             |         |           |              |      |               |            |
| 28<br>31/12/2015 daňová povinnost                             |         |           |              |      |               |            |
| ICT.<br>Účetní text                                           | Účet    | <b>MD</b> | <b>DAL</b>   | Akce | Operace Poiem | Kód adresy |
| HM - odpisy dopravní prostředky - Ford transit                | 551-000 | 12637.00  |              | 316  |               |            |
| 12<br>HM - odpisy dopravní prostředky - Škoda Yeti            | 551-000 | 34566.00  |              | 316  |               |            |
| lз<br>HM - odpisy dopravní prostředky - Škoda Praktik         | 551-000 | 9910.00   |              | 316  |               |            |
| HM - odpisy dopravní prostředky - Traktor starjete<br>14      | 551-000 | 14877.00  |              | 316  |               |            |
| 15<br>HM - odpisy dopravní prostředky - Volkswagen passat     | 551-000 | 6589.00   |              | 316  |               |            |
| $\sqrt{6}$<br>HM - odpisy dopravní prostředky - skupina 2     | 082-003 |           | 78579.00     |      |               |            |
| 17                                                            |         | 0.00      |              |      |               |            |
| 18<br>HM - odpisy stavební stroje a zařízení - stavební buňka | 551-000 | 14501.00  |              | 316  |               |            |
| l9<br>HM - odpisy stavební stroje a zařízení - věžový jeřáb   | 551-000 | 34125.00  |              | 316  |               |            |
| 10<br>HM - odpisy stavební stroje a zařízení - Lešení Layer   | 551-000 | 17598.00  |              | 316  |               |            |
| HM - odpisy stavební stroje a zařízení - Vibrační pěch<br>11  | 551-000 | 5522.00   |              | 316  |               |            |
| 12<br>HM - odpisy stavební stroje a zařízení - skupina 3      | 082-004 |           | 71746.00 316 |      |               |            |
| 13                                                            |         | 0.00      |              |      |               |            |
| 14<br>HM - odpisy ostatní - dvousloupový zvedák               | 551-000 | 8400.00   |              | 316  |               |            |
| 15<br>HM - odpisy ostatní - skupina 3                         | 082-004 |           | 8400.00 316  |      |               |            |
| 16                                                            |         | 0.00      |              |      |               |            |
| 17<br>HM - odpisy budov                                       | 551-000 | 381702.00 |              | 316  |               |            |
| 18<br>HM - odpisy budov, skupina 6                            | 081-000 |           | 381702.00    |      |               |            |

*Zdroj:Aconto, vlastní zpracování, 2017*

## <span id="page-53-0"></span>**4.4.4 Vyřazení dlouhodobého hmotného majetku**

Vyřazení plně odepsaného majetku se nejprve provede v účetnictví, cesta je následující: "Modul" → "Podvojné účetnictví" → "Účtování ostatní". Nyní uživatel zvolí možnost "Nový" a vyplní v řádku účetní text, účet pro stranu má dáti, do "téčka" zapíše částku pro stranu má dáti a nakonec akci (číslo, pod kterým vede podnik daný majetek). Údaje se automaticky zkopírují do druhého řádku, kde se doplní jen účet pro stranu dal, částka se na stranu dal přenese taktéž automaticky. Účetní předkontace pro plně odepsaný majetek je 08x/02x.

Vyřazení majetku se eviduje i v inventární kartě majetku. Kurzorem v kartě uživatel označí řádek v tabulce "Historie změn na kartě". V řádku vyplní informace jako datum vyřazení, parametr (pořizovací cena majetku), dokument (interní doklad), číslo dokladu a případné poznámky.

#### <span id="page-53-1"></span>**4.4.5 Majetek pořízený leasingem**

Na rozdíl od Money S3, Aconto nedisponuje speciálním modulem pro leasing. Proto podnik, který Aconto používá, eviduje leasing v modulu "Evidence" a účtování provádí v modulu "Podvojné účetnictví".

Nejprve podnik eviduje přijetí celkové částky leasingu, tento příjem podnik vede jako dlouhodobý úvěr. K zaevidování tohoto příjmu vede cesta: "Modul"  $\rightarrow$  "Evidence"  $\rightarrow$  "Příkaz k úhradě/inkasu". Zde uživatel klikne na tlačítko "Inkaso", vyplní údaje o příkazci (z adresáře), datum splatnosti, konstantní symbol, místo a datum vystavení dokladu. Nakonec kurzorem označí řádek v tabulce a na horní liště zvolí: "Řádky"  $\rightarrow$ "Přidej řádek". Otevře se tabulka, kde se vyplní plátce, částka a konstantní symbol, potvrdí kliknutím na ok. Zadané údaje se vyplní do řádku, nyní se vše potvrdí opět kliknutím na tlačítko ok. Pokud uživatel nevyužívá funkci importu bankovních výpisů, musí zaevidovat tento pohyb do bankovního výpisu ručně, cesta je následovná: "Modul" → "Evidence" → "Bankovní výpisy". V řádku vyplní datum přijetí, text, číslo účtu, částku, variabilní symbol a operaci. Poté vše potvrdí a výpis pomocí alt + b zablokuje. Samotné zaúčtování probíhá v modulu podvojné účetnictví: "Modul" → "Podvojné účetnictví"  $\rightarrow$  "Účtování pom. evidencí". Zde se výpis objeví jako nezaúčtovaný, tento výpis rozklikne a přejde k zaúčtování, kdy na stranu dal vyplní účet 461 a na stranu má dáti účet 221.

Po obdržení splátkového kalendáře od leasingové společnosti si podnik ve své bance vytvoří trvalý příkaz. Pro evidování úmoru a ostatních plateb může opět využít import bankovních výpisů a přejít k účtování, nebo zvolit možnost ručního zaevidování. Pokud chce uživatel splátku zapsat ručně, musí v modulu: "Evidence"  $\rightarrow$  "Příkaz k úhradě/inkasu" kliknout právě na tlačítko "Úhrada". Vyplní příkaz k úhradě, který je velice podobný příkazu k inkasu a poté se přesune k vyplnění bankovního výpisu. V bankovním výpisu vypíše hlavičku a přesune se k řádkům. Nejprve vyplní součtový řádek, kam zapíše účet příjemce a celkovou částku (složenou z úmoru, úroku a případně pojištění). Poté zvolí možnost: "Řádky"  $\rightarrow$  "Rozepsat řádek". První rozepsaný řádek náleží úmoru, druhý řádek, týkající se úroku, se po napsání částky úmoru rozepíše sám a nakonec třetí řádek, týkající se pojištění, dopočte zbytek částky sám.

#### <span id="page-54-0"></span>**Obrázek 10 Bankovní výpis Aconto**

| Evidence Podklady Příkazy Řádky EET Kontroly Konfigurace Speciální Okno Modul                     |      |                                      |                   |                  |         |             |            |       |
|---------------------------------------------------------------------------------------------------|------|--------------------------------------|-------------------|------------------|---------|-------------|------------|-------|
| Nová Oprava Smaž Hledej $\mathbb{B} \setminus \{ \mathbf{C}   \mathscr{Q} \}$<br>BVY 1701 /3      |      |                                      | Spáruj  Zůst.     |                  |         | -6046,00 Kč |            |       |
| Doklady Řádky dokladu<br>Přehled řádků                                                            |      |                                      |                   |                  |         |             |            |       |
| A Stř<br>Akce 001<br><b>TPBVY</b><br>Zak                                                          |      | Měna                                 | Kurz <sup>1</sup> |                  |         |             |            |       |
| ze dne 20/03/17 Za období od 20/03/17 do 20/03/17 Kon. zůstatek<br>$\text{Císlo výpisu}$ 53<br>/1 |      |                                      |                   |                  |         |             | 1363342.83 |       |
| Poznámka                                                                                          |      | Výpis bude zaúčtován k datu 20/03/17 |                   |                  |         |             |            |       |
| Stavební firma                                                                                    |      |                                      |                   |                  |         |             |            |       |
| Př.účtu Ba.účet<br>Datum.<br>Text                                                                 |      | NSK Spec. symbol                     |                   | Částka Var.symb. | Operace |             | D/Clvzev   | Ivzpu |
| 20/03/17 Dacia dokker<br>46009                                                                    | 2700 |                                      |                   | 8134,00 1252108. |         |             |            |       |
| 20/03/17 Úmor                                                                                     |      |                                      | 5772.00           |                  |         | D           |            |       |
| 20/03/17 Úrok                                                                                     |      |                                      | 1455.00           |                  | 562000  | D           |            |       |
| 20/03/17 Pojištění                                                                                |      |                                      | 907,00            |                  | 568000  | D           |            |       |

*Zdroj:Aconto, vlastní zpracování, 2017*

Vše potvrdí, výpis zablokuje a přesune se k samotnému účtování. To opět proběhne skrz "Účtování pom. evidencí", vybere výpis a klikne na tlačítko "Účtuj/oprava". Částku úmoru zaúčtuje na straně má dáti na účet 461, částku úroku na účet 562 a částku pojištění na účet 568.

# <span id="page-55-0"></span>**Obrázek 11 Zaúčtování leasingu**

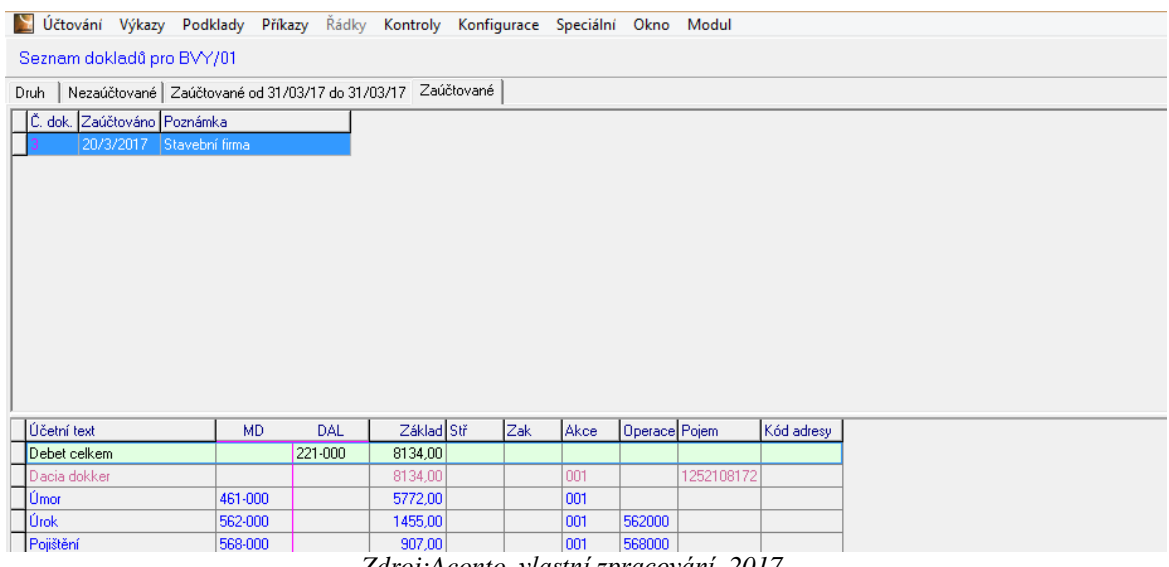

*Zdroj:Aconto, vlastní zpracování, 2017*

Podnik automobily eviduje pod čísly 4XX, tento automobil má číslo 471. Po vyvolání tohoto automobilu se načte tabulka s přehledem o obratech a konečných zůstatcích v jednotlivých měsících.

# <span id="page-55-1"></span>**Obrázek 12 Přehled účtu 471 Aconto**

| 0.00<br>232275,00<br>Obraty srpen<br>Saldo obratu srpen<br>$-232275.00$<br>KZ 31/08/16<br>$-232275.00$<br>5772,00<br>1/9/2016<br>CS01<br>169<br>úmor<br>Obraty září<br>0.00<br>5772,00<br>Saldo obratu září<br>5772.00<br>KZ 30/09/16<br>$-226503.00$<br>5808,00<br>3/10/2016 úmor<br>CS01<br>190<br>Obraty říjen<br>5808.00<br>0.00<br>Saldo obratu říjen<br>5808.00<br>KZ 31/10/16<br>$-220695.00$<br>1/11/2016 úmor<br>210<br>5845,00<br>CS01<br>Obraty listopad<br>0.00<br>5845,00<br>KZ 30/11/16<br>Saldo obratu listopad<br>5845,00<br>$-214850,00$<br>1/12/2016 úmor<br>229<br>5881,00<br>CS01<br>Obraty prosinec<br>5881,00<br>0.00<br>5881,00<br>KZ 31/12/16<br>Saldo obratu prosinec-<br>$-208969.00$<br>23306,00<br>232275,00<br>Obraty k datu | 8/8/2016         | dlouhodobý 36 měsíců závazek-Dacia Dokker | ID | 11 |           | 232275,00 |
|----------------------------------------------------------------------------------------------------|------------------|-------------------------------------------|----|----|-----------|-----------|
|                                                                                                    |                  |                                           |    |    |           |           |
|                                                                                                    |                  |                                           |    |    |           |           |
|                                                                                                    |                  |                                           |    |    |           |           |
|                                                                                                    |                  |                                           |    |    |           |           |
|                                                                                                    |                  |                                           |    |    |           |           |
|                                                                                                    |                  |                                           |    |    |           |           |
|                                                                                                    |                  |                                           |    |    |           |           |
|                                                                                                    |                  |                                           |    |    |           |           |
|                                                                                                    |                  |                                           |    |    |           |           |
|                                                                                                    |                  |                                           |    |    |           |           |
|                                                                                                    |                  |                                           |    |    |           |           |
|                                                                                                    |                  |                                           |    |    |           |           |
|                                                                                                    |                  |                                           |    |    |           |           |
|                                                                                                    |                  |                                           |    |    |           |           |
|                                                                                                    |                  |                                           |    |    |           |           |
|                                                                                                    |                  |                                           |    |    |           |           |
|                                                                                                    |                  |                                           |    |    |           |           |
|                                                                                                    |                  |                                           |    |    |           |           |
|                                                                                                    |                  |                                           |    |    |           |           |
|                                                                                                    |                  |                                           |    |    |           |           |
|                                                                                                    |                  |                                           |    |    |           |           |
|                                                                                                    |                  |                                           |    |    |           |           |
|                                                                                                    |                  |                                           |    |    |           |           |
|                                                                                                    | Konečný zůstatek |                                           |    |    | 208969,00 |           |

*Zdroj:Aconto, vlastní zpracování, 2017*

# <span id="page-56-0"></span>**4.5 Vyhodnocení**

Co se týká evidence a účtování pořízení dlouhodobého hmotného majetku je na tom o něco lépe program Money S3. V Money S3 se pokladní doklady, pohyby na bankovních účtech a interní doklady evidují a účtují rovnou v modulu "Účetnictví", čili v okamžiku potvrzení dokladu jsou zavedeny i do účetního deníku. V Acontu je třeba nejprve vyplnit příslušné doklady v modulu "Evidence", zablokovat jej (aby v něm nemohl nikdo před zaúčtováním provádět změny) a teprve po změně modulu na "Podvojné účetnictví" je možné jej ručně zaúčtovat.

Před zařazením majetku do užívání se musí majetek zapsat do inventární karty. Dle mého názoru, oba programy nabízejí kvalitní zpracování inventárních karet. Samotné zařazení majetku do užívání je v obou programech podobné, ale možná přeci jen o něco jednodušší v Acontu. U Aconta se v modulu "Podvojné účetnictví" vyplní jen interní doklad o zařazení majetku do užívání a majetek je zařazený. Nicméně ani účtování o zařazení majetku v Money S3 není nijak složité. Samotné zařazení se provede v inventární kartě a poté se jedním kliknutím provedená účetní operace zaúčtuje do deníku sama.

Pro evidování a výpočet odpisů je lepší program Aconto. Daňové odpisy jsou sice v obou programech stejné, Aconto však nabízí i volbu pro zvýšení odpisů v prvním roce. V účetních odpisech nabízí Aconto více možností než Money S3 a to díky volbě "Ručně zadávané", kdy účetní jednotka může využít různých způsobů odpisování a zadávat jejich částku do karty ručně, program vygeneruje pouze odpisový plán. Kromě toho v Money S3 je způsob odpisování dle spotřeby kapacity majetku snadno přehlédnutelný a lépe bych v programu upozornila na to, že se jedná o způsob odpisování.

Vyřazení majetku je o něco lépe promyšleno v Money S3, jelikož se vše opět provádí v inventární kartě majetku a program nedovolí uživateli majetek vyřadit, dokud nedojde k jeho úplnému odepsání. Program ho sám provede krok pro kroku doodepsáním zůstatkové ceny a nakonec i vyřazením, samotné zaúčtování do účetního deníku proběhne kliknutím na příkaz o zaúčtování majetku. V Acontu bylo třeba vystavit dva interní doklady a poté o samotném vyřazení ručně zapsat do inventární karty.

Pro evidování leasingu je spíše vhodnější program Money S3, který disponuje specializovanou agendou "Leasingový majetek". V podniku, který mi poskytoval informace k programu Aconto, mi bylo řečeno, že se klasický leasing jako takový dnes už tolik nevyužívá. Spíš se tedy většinou jedná o dlouhodobou půjčku, která se postupně splácí a dá se tedy o ní účtovat i klasicky v podvojném účetnictví.

Money S3 na trhu existuje již mnoho let a už si prošel mnohými vylepšeními, takže jsem osobně moc chyb nenašla. Přesto by bylo přínosné, kdyby se pohyby v inventárních kartách automaticky přenášely do účetního deníku. Dále bych lépe do karty majetku zapracovala odpisování majetku dle jeho skutečného opotřebení. Tyto nedostatky však nejsou nijak závažné a na vedení účetnictví nemají velký vliv.

V podniku, který využívá Aconto, vidí jedinou překážku v nemožnosti importovat do programu úvěrové výpisy a musí je tedy zadávat ručně, což může vést ke zbytečnému vzniku chyb. Jinak program nedisponuje žádnými výraznými nedostatky pro evidenci dlouhodobého hmotného majetku a pro vedení jeho účetnictví.

Po celkovém shrnutí jsou oba programy dostatečně kvalitní pro bezproblémové a bezchybné účtování o dlouhodobém hmotném majetku. Každý z programů má samozřejmě svá pro a proti a proto by si každý podnik měl sám vyzkoušet, který z programů mu bude lépe vyhovovat.

# <span id="page-58-0"></span>**5 Závěr**

Bakalářská práce byla zaměřena na analýzu účtování a evidování dlouhodobého hmotného majetku ve dvou vybraných programech. Pro tuto analýzu byly vybrány účetní programy Money S3 a Aconto. Ze zkoumání vyplynulo to, že oba účetní programy výrazně ulehčují účtování nejen, co se týká dlouhodobého majetku, ale i mnoha dalších účetních operací, které účetní jednotka používá ke svému běžnému chodu. Moduly dlouhodobého majetku jsou v obou programech propojené s ostatními moduly, což umožňuje celkovou propojenost všech evidencí v účetnictví.

V literární rešerši jsou v jednotlivých kapitolách rozebrány základní pojmy týkající se dlouhodobého majetku. V úvodní kapitole je popsán dlouhodobý hmotný majetek z účetního hlediska. Mezi další kapitoly patří pořízení, odpisování a vyřazení dlouhodobého hmotného majetku. Z hlediska daní mezi nejdůležitější část patří právě odpisování, kdy daňové odpisy jsou na rozdíl od těch účetních daňově uznatelné. Z toho vyplývá, že daňové odpisy slouží jen pro daňové účely, zatímco účetní odpisy počítají se skutečným opotřebením majetku.

Praktická část je už zaměřena na samotnou analýzu obou účetních programů. Nejprve je každý účetní program představen. Poté jsou zde popsány jednotlivé moduly daných programů a jejich funkce. Podrobně jsou zde představeny moduly zabývající se právě dlouhodobým majetkem. Na to navazuje praktické zpracování evidence a účtování dlouhodobého hmotného majetku včetně evidence majetku pořízeného leasingovým způsobem.

Money S3 je spíše vhodnější pro malé a středně velké podniky. Money S3 disponuje oproti Acontu moderním designem a je velice přehledně a prakticky uspořádán. Navíc k němu lze na internetu najít mnoho informací, včetně podrobné nápovědy a dokonce i video návodů. Pro ovládání není potřeba používat žádné klávesové zkratky a ovládání je vcelku jednoduché. Každý modul nabízí možnost tisknutí tiskových sestav, což může podniku zjednodušit fyzickou evidenci všech účetních výkazů a dokladů. Program je taktéž schopen sám zpracovat přiznání k DPH, a to včetně kontrolního hlášení.

Aconto je vhodné i pro větší podniky, jelikož je možné si v něm přednastavit velice podrobnou analytiku pro každý majetek a vůbec pro všechny účetní operace. Díky tomu je program přehledný a snadněji se v něm dohledávají veškeré potřebné informace a případně i chyby. Tento účetní program není na trhu až tak moc známý a to je škoda. Ze začátku je třeba si zvyknout na používání klávesových zkratek, které později práci v programu zjednodušují. Jakmile se uživatel naučí s tímto programem zacházet, práce s ním je vcelku jednoduchá a přehledná. Podnik, který tento program používá, ho hodnotí taktéž velice pozitivně. Menším negativem je jen jeho vzhled, ale vzhled samozřejmě není to, co rozhoduje o vhodnosti a funkčnosti programu. Větší nevýhodu u tohoto programu vidím v tom, že demo verze programu neobsahuje modul "Evidence majetku" a není tedy možné si tento modul předem vyzkoušet. Ovšem na stránkách programu výrobce uvádí možnost vyzkoušení modulu na požádání. Dalším negativem je nemožnost importování úvěrových výpisů z banky, což sice nezpůsobuje uživateli nijak velkou přítěž zaevidovat výpis ručně, ale je tu mnohem větší riziko vzniku chyb, čemuž se každý podnik snaží v účetnictví vyhnout.

Aconto i Money S3 mají výhodu ve zpracování pod moderním operačním systémem, což dnes většina účetních ocení víc, než MS DOS verzi. I když Aconto je nabízeno i v MS DOS verzi a je možné, že účetní, kteří jsou na tento systém již navyklí, spíše uvítají tuto verzi.

Oba programy jsou na trhu už mnoho let a jsou tedy již dobře propracované. Aconto není sice na trhu účetních programů příliš známé, ale i přesto může směle konkurovat obecně známému Money S3.

Až na několik zjištěných nedostatků jsou oba programy rozhodně vhodné pro vedení a evidenci účetnictví. O tom se může každý přesvědčit vyzkoušením jejich demo verzí dostupných na internetových stránkách výrobce.

# <span id="page-60-0"></span>**I. Summary and keywords**

The goal of the bachelor thesis is to compare two selected accounting programs and choose the best one for the evidence and the accounting of tangible assets.

Keeping the books by an accounting program is an integral part of job any accountant. Nowadays, most companies use for evidence various accounting programs. For this thesis there were selected programs Aconto and Money S3.

The theoretical part contains a description of long-term asset from the Accounting view. This thesis also describes characteristics of fixed assets, especially tangible assets. There are defined the methods of acquiring, including leasing, valuation, depreciation and displacement.

The whole thesis contains qualitative results. These results deal with practical application of both accounting programs. The investigation includes the description of the differences and following evaluation of two selected accounting programs. Based on these results, in the end of the bachelor thesis are shown recommendations for improving these accounting programs.

**Key words:** tangible assets, accounting programs, accounting, leasing, depreciation, Aconto, Money S3

# <span id="page-61-0"></span>**II. Seznam použité literatury**

# **Monografie**

- [1] Brychta, I., Bulla, M., Krupová, T., Kuchařová, I., Pilařová, I., Pšenková, Y., & Strouhal, J. (2016). *Účetnictví podnikatelů* (13 ed.). Praha: ASPI.
- [2] Březinová, H., & Munzar, V. (2009). *Účetnictví* (3. přeprac. a rozš. vyd.). Praha: Institut Svazu účetních.
- [3] Chalupa, R., Kadlec, J., Pilátová, J., Procházková, D., Sedlák, R., Skálová, J., & al. (2014). *Abeceda účetnictví pro podnikatele* .. Olomouc: ANAG.
- [4] Líbal, T. (2012). *Účetnictví - principy a techniky* (2. vyd.). Praha: Institut certifikace účetních.
- [5] Müllerová, L., & Šindelář, M. (2016). *Účetnictví, daně a audit v obchodních korporacích*. Praha: Grada Publishing.
- [6] Novotný, P., Rubáková, V., & Hrouda, P. (2016). *Účetnictví pro úplné začátečníky* . (10 ed.). Praha: Grada Publishing.
- [7] Ryneš, P. (2016). *Podvojné účetnictví a účetní závěrka: průvodce podvojným účetnictvím k* .. Olomouc: ANAG.
- [8] Sedláček, J. (2005). *Základy finančního účetnictví*. Praha: Ekopress.
- [9] Skálová, J. (2016). *Podvojné účetnictví* . (22nd ed.). Praha: Grada.
- [10] Štohl, P., & Klička, V. (2016). *Maturitní okruhy z účetnictví: 2016* (9. upravené vydání). Znojmo: Pavel Štohl.
- [11] Valouch, P. (2012). *Leasing v praxi: praktický průvodce* (5 ed.). Praha: Grada.

# **Legislativa**

Zákon č. 586/1992 Sb., o daních z příjmů

# **Internetové zdroje**

- [1] Informace o účetním programu Money S3 [Online]. Retrieved April 01, 2017, from http://www.money.cz/money-s3/
- [2] Informace o účetním programu Aconto [Online]. Retrieved April 01, 2017, from http://www.aconto.c

# <span id="page-62-0"></span>**III. Seznam obrázků a tabulek**

# **Seznam obrázků**

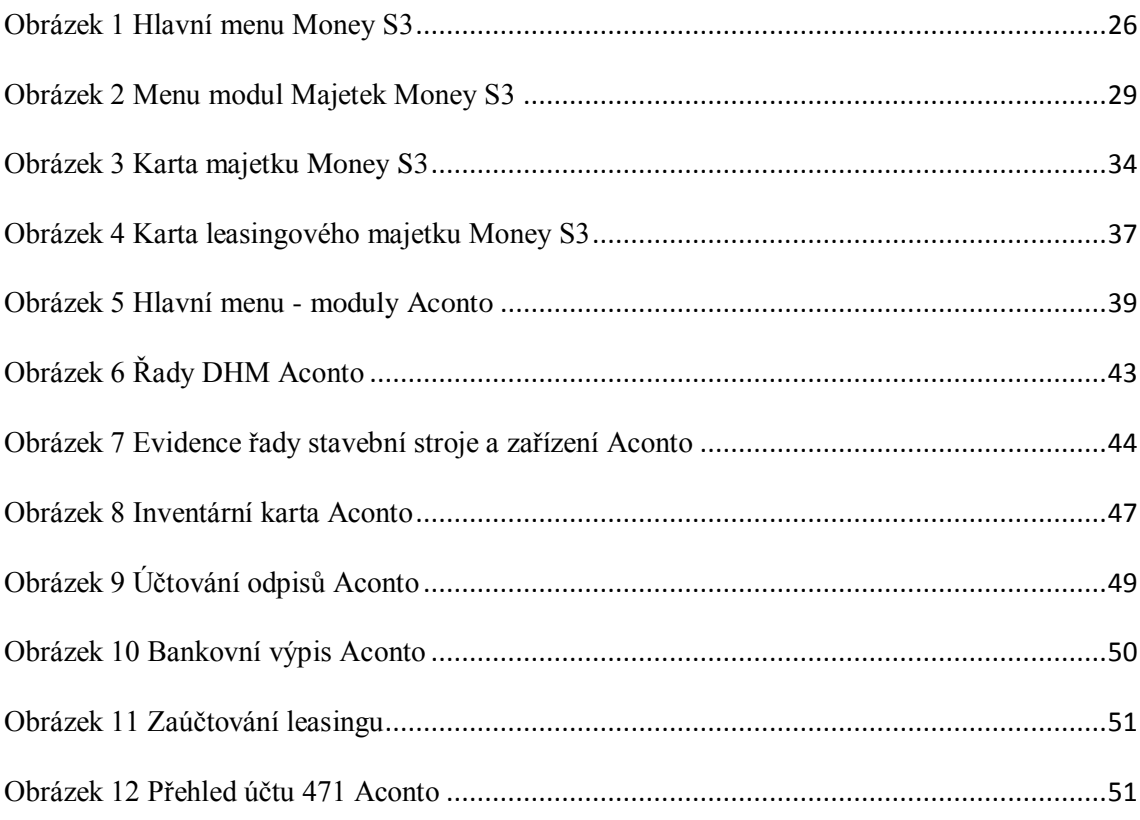

# **Seznam tabulek**

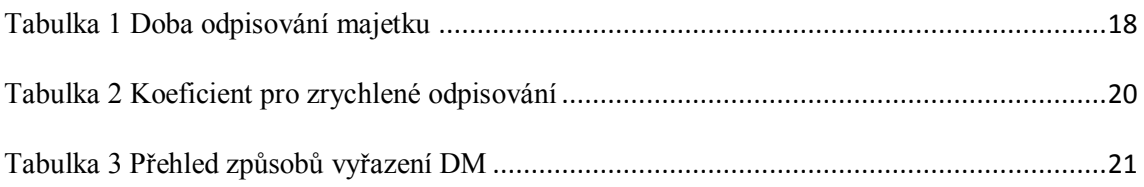